#### Introduction to Git

10 September, 2020

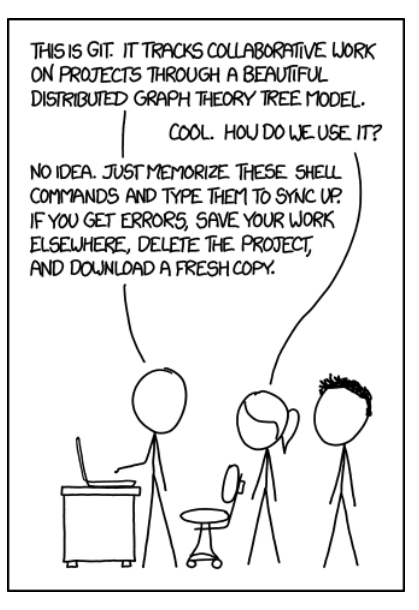

<http://www.xkcd.com>

<span id="page-3-0"></span>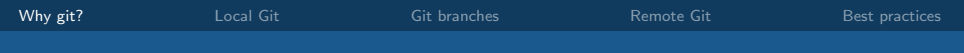

 $\boxed{\mathbf{X}}$ 

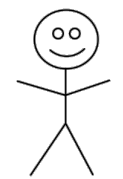

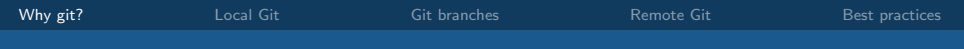

 $\boxed{\mathsf{X} \mathord{+}\mathsf{X}}$ 

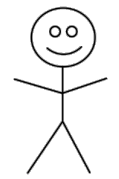

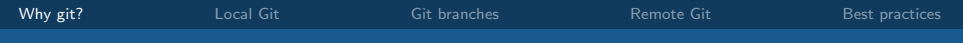

 $\boxed{\mathsf{X} \mathord{+}\mathsf{X} \mathord{+}\mathsf{X}}$ 

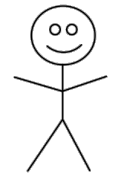

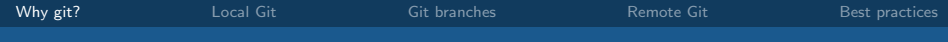

 $\fbox{$\sf X$} \rightarrow \fbox{$\sf X$} \rightarrow \fbox{$\sf X$} \rightarrow \fbox{$\sf X$}$ 

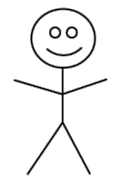

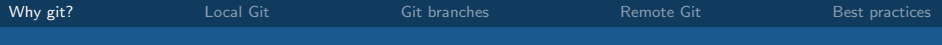

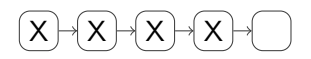

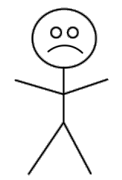

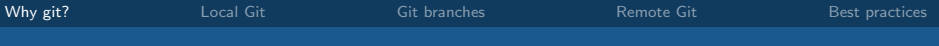

# $\underbrace{\textbf{(X)}\textbf{+}\textbf{(X)}\textbf{+}\textbf{(X)}\textbf{-}\textbf{(X)}}_{\textbf{I}}$

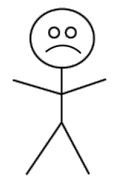

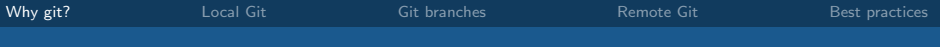

# $\underbrace{\begin{pmatrix} \mathbf{X} \end{pmatrix} \begin{pmatrix} \mathbf{X} \end{pmatrix} \begin{pmatrix} \mathbf{X} \end{pmatrix} \begin{pmatrix} \mathbf{X} \end{pmatrix} \begin{pmatrix} \mathbf{X} \end{pmatrix}}_{\phantom{0}}$

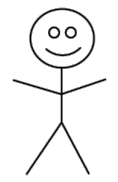

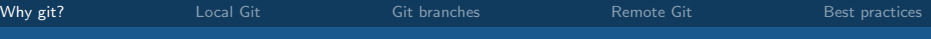

## $\begin{picture}(18,14) \put(0,0){\line(1,0){155}} \put(1,0){\line(1,0){155}} \put(1,0){\line(1,0){155}} \put(1,0){\line(1,0){155}} \put(1,0){\line(1,0){155}} \put(1,0){\line(1,0){155}} \put(1,0){\line(1,0){155}} \put(1,0){\line(1,0){155}} \put(1,0){\line(1,0){155}} \put(1,0){\line(1,0){155}} \put(1,0){\line(1,0){155}} \put(1,0){\line(1$

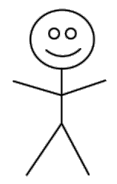

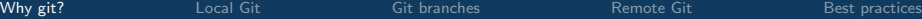

### $\begin{array}{c} \begin{array}{c} \begin{array}{c} \begin{array}{c} \end{array} \\ \begin{array}{c} \end{array} \end{array} \end{array} \end{array} \end{array} \end{array} \begin{array}{c} \begin{array}{c} \begin{array}{c} \end{array} \end{array} \end{array} \begin{array}{c} \begin{array}{c} \end{array} \end{array} \end{array} \begin{array}{c} \begin{array}{c} \end{array} \end{array} \begin{array}{c} \begin{array}{c} \end{array} \end{array} \end{array} \begin{array}{c} \begin{array}{c} \end{array} \end{array} \begin{array}{c}$

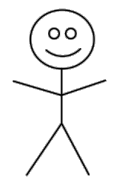

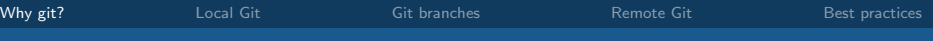

## $\begin{picture}(18,14) \put(0,0){\line(1,0){155}} \put(10,0){\line(1,0){155}} \put(10,0){\line(1,0){155}} \put(10,0){\line(1,0){155}} \put(10,0){\line(1,0){155}} \put(10,0){\line(1,0){155}} \put(10,0){\line(1,0){155}} \put(10,0){\line(1,0){155}} \put(10,0){\line(1,0){155}} \put(10,0){\line(1,0){155}} \put(10,0){\line(1,0){155}} \$

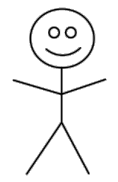

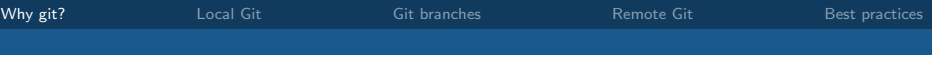

## $\begin{picture}(18,14) \put(0,0){\line(1,0){15}} \put(1,0){\line(1,0){15}} \put(1,0){\line(1,0){15}} \put(1,0){\line(1,0){15}} \put(1,0){\line(1,0){15}} \put(1,0){\line(1,0){15}} \put(1,0){\line(1,0){15}} \put(1,0){\line(1,0){15}} \put(1,0){\line(1,0){15}} \put(1,0){\line(1,0){15}} \put(1,0){\line(1,0){15}} \put(1,0){\line(1,0){15}} \put(1,$

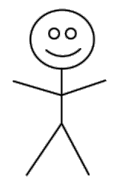

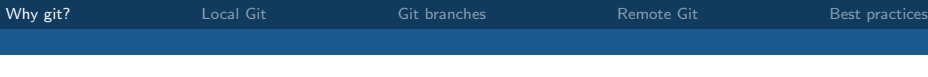

## $(X \rightarrow X \rightarrow X \rightarrow X \rightarrow X \rightarrow X \rightarrow X \rightarrow X \rightarrow X \rightarrow X$

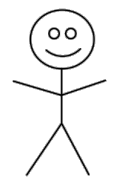

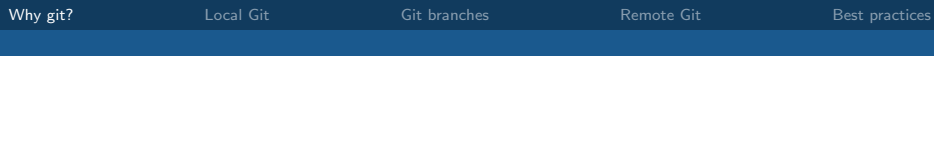

## $(X \rightarrow X \rightarrow X \rightarrow X \rightarrow X \rightarrow X \rightarrow X \rightarrow X \rightarrow X \rightarrow X$

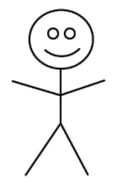

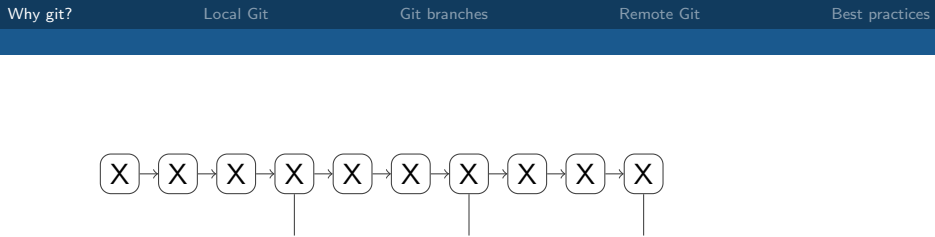

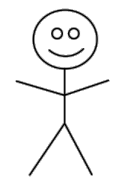

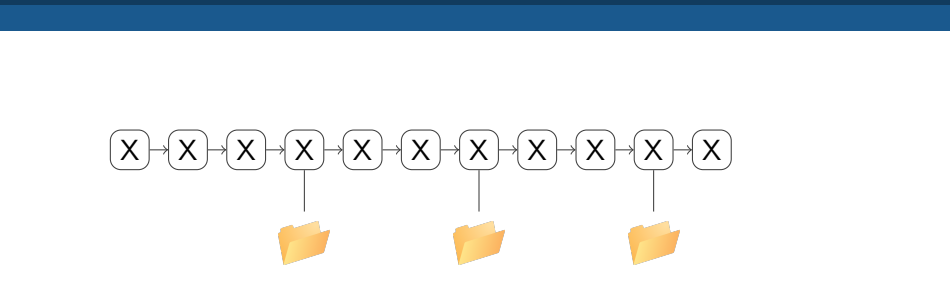

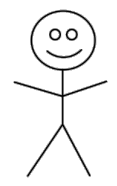

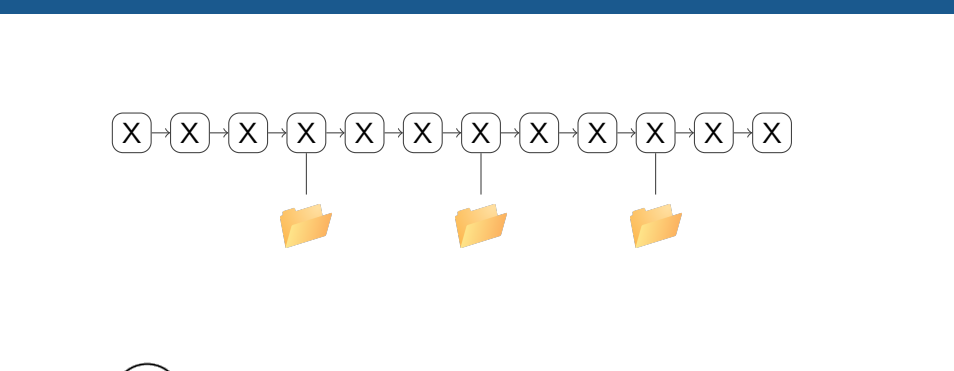

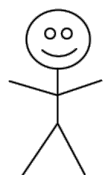

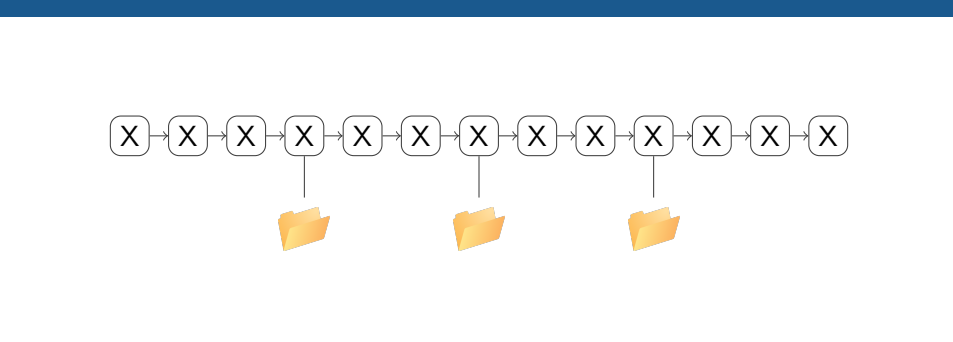

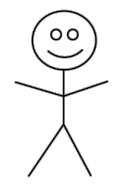

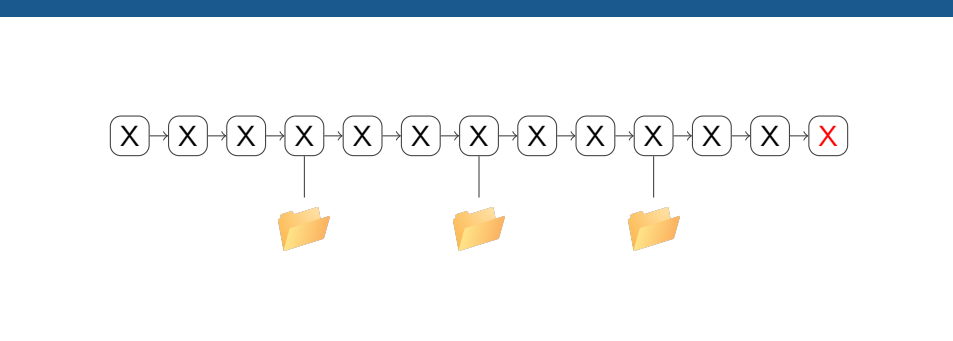

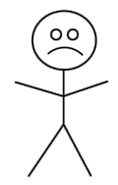

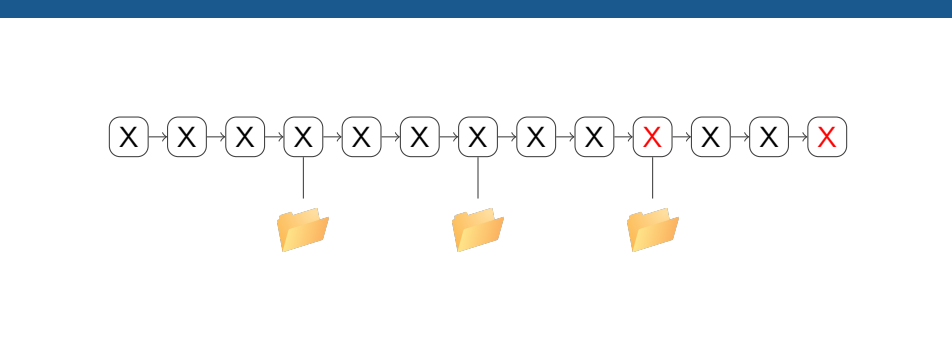

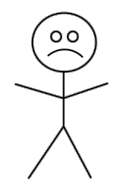

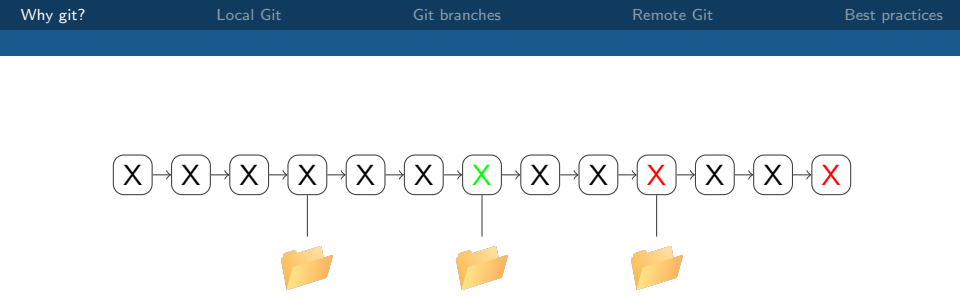

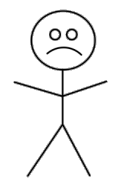

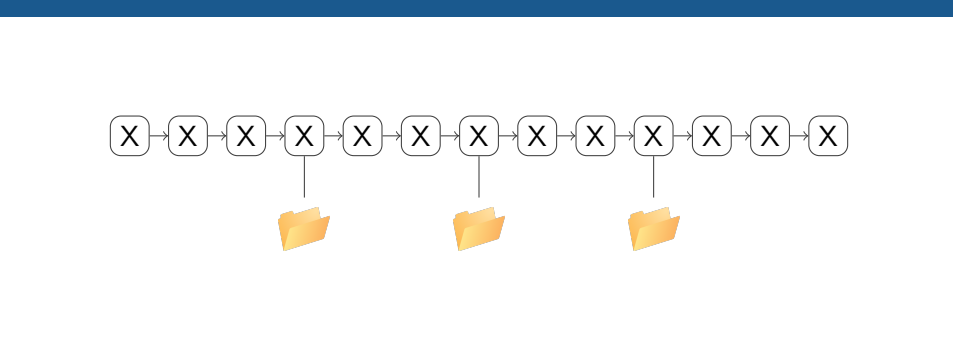

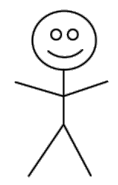

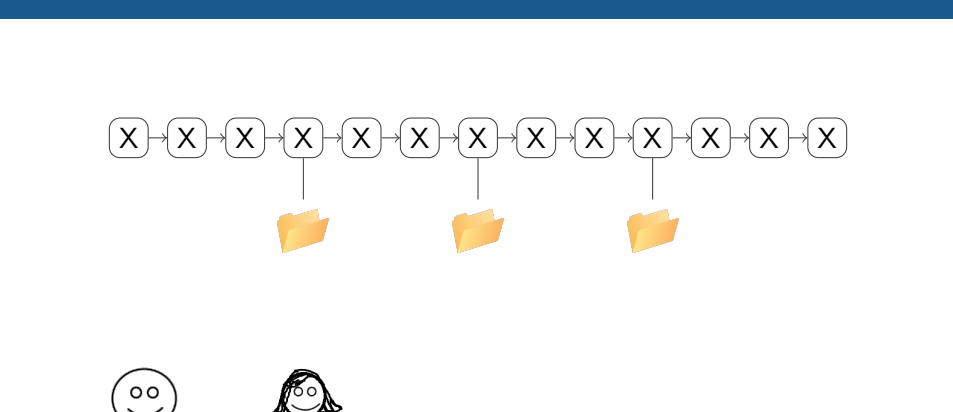

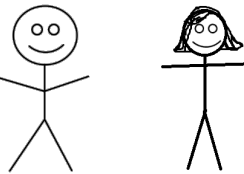

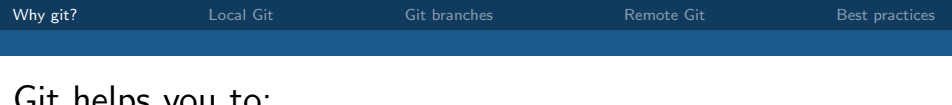

#### Git helps you to:

- continuously keep backups of your work;
- restore the entire state of your project to a previous version;
- undo specific changes to some files or even part of files without affecting others;
- easily share your progress with other people;
- synchronise your work across multiple devices;
- experiment with a new feature without affecting existing work;
- maintain multiple versions of a product;
- and more!

<span id="page-26-0"></span>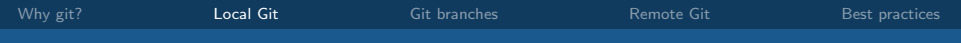

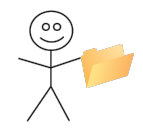

Actions:

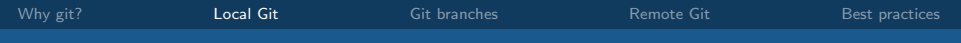

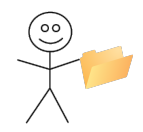

Actions: figure out which files should be on version control

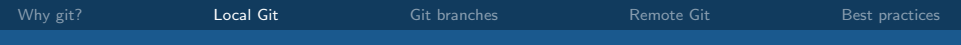

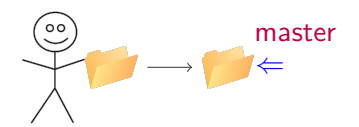

Actions: git add \*.txt \*.java images/ ; git commit

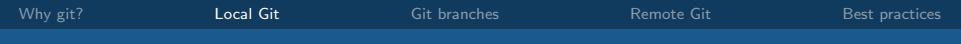

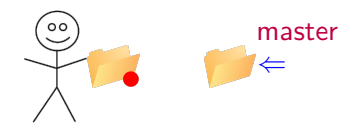

Actions: replace all occurrences of "magenta" by "pink"

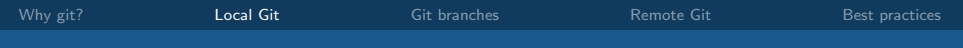

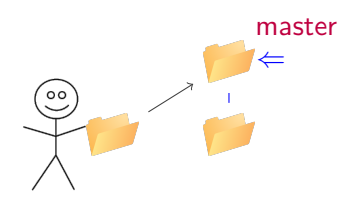

#### Actions: git commit -a

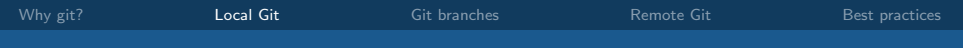

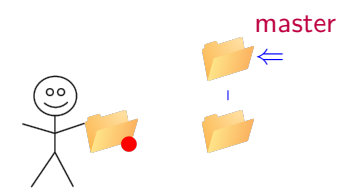

Actions: add a new source file and change some others

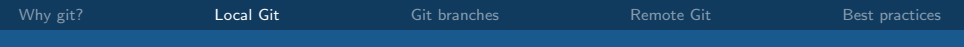

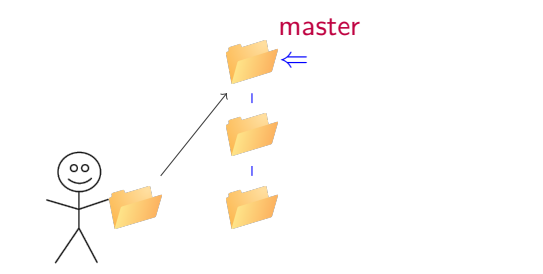

Actions: git add newfile.java ; git commit

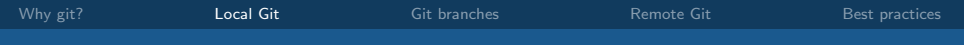

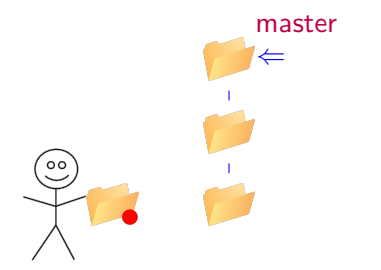

#### Actions: start working on a new feature

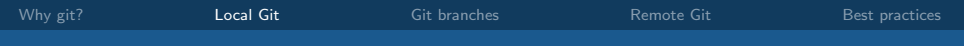

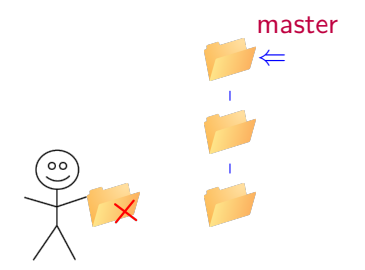

Actions: realise it was a bad idea

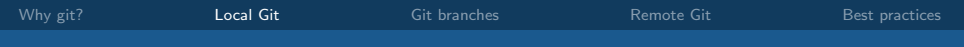

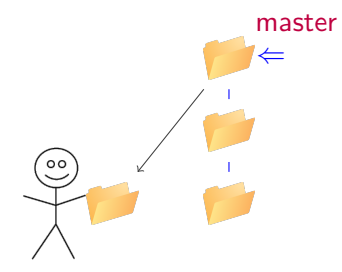

Actions: git reset --hard
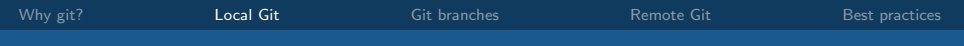

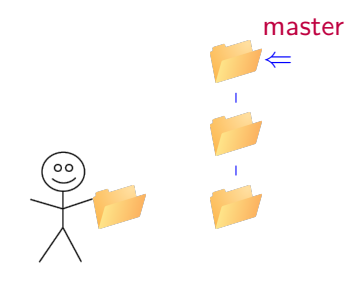

Actions:

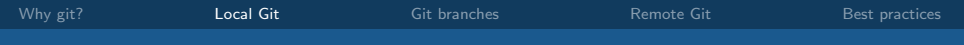

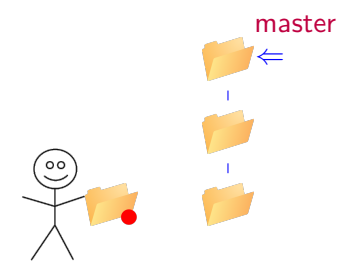

Actions: update documentation

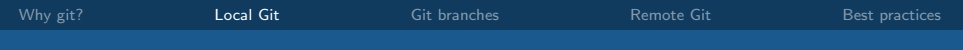

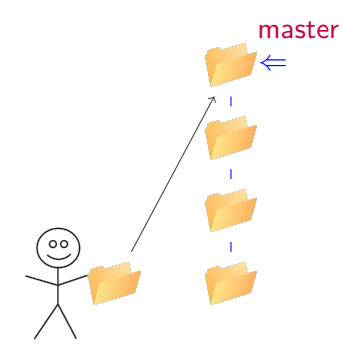

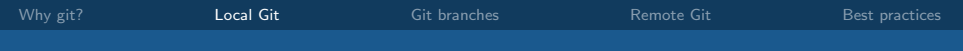

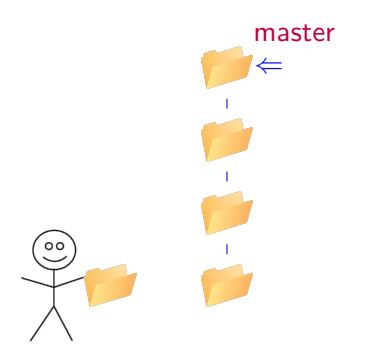

Actions: decide you want to see an earlier version

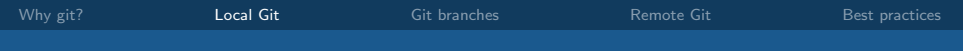

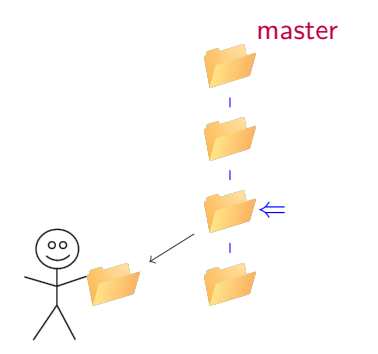

Actions: git checkout de337dc

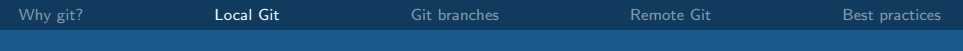

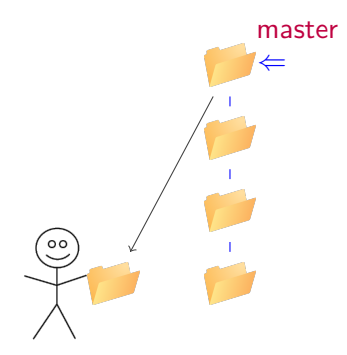

Actions: git checkout master

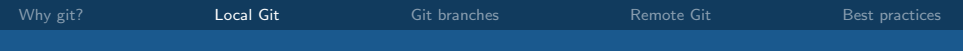

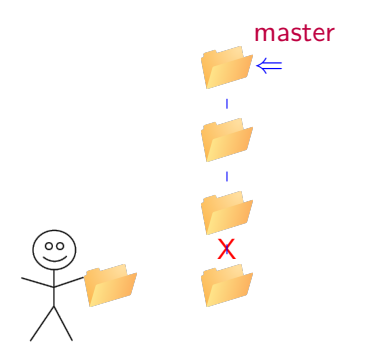

Actions: realise that the colour change was a bad idea

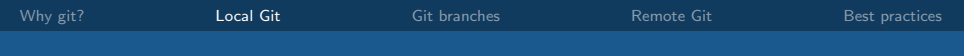

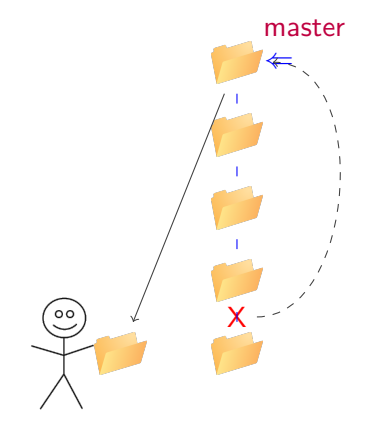

Actions: git revert de337dc

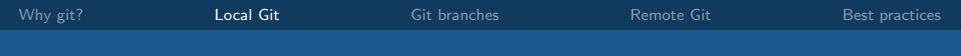

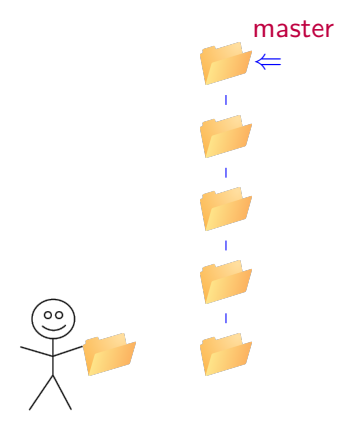

Actions: realise that you were drunk during the last two commits

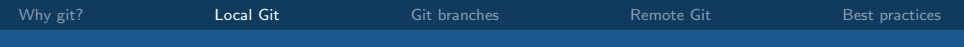

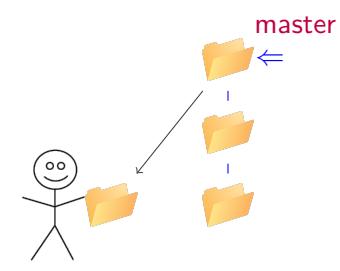

Actions: git reset 252137e --hard (be very careful!)

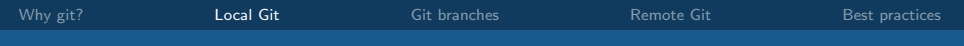

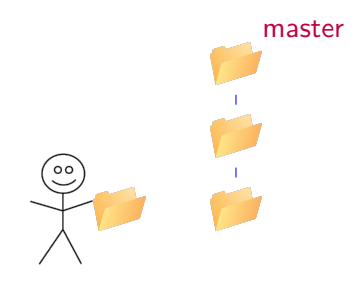

Actions:

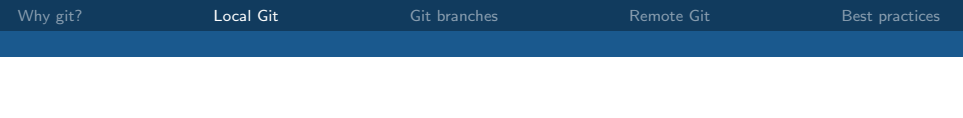

You can also:

- view a graphic description of your commits (like given here)
- "stage" changes gradually
- view files in earlier versions (git show a62c16e:file1.txt)
- recover only a single file (git checkout a62c163 -file1.txt)
- view differences between a current and prior version of a file
- stage changes gradually

<span id="page-48-0"></span>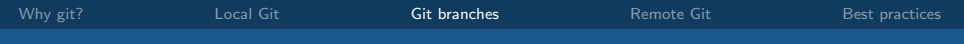

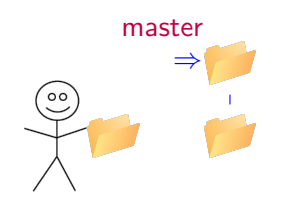

Actions:

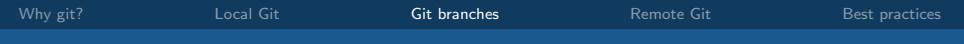

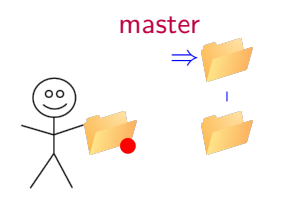

Actions: start work on the network

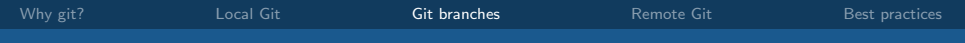

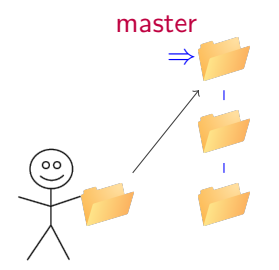

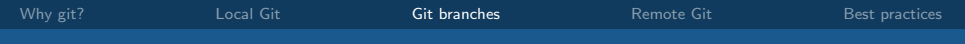

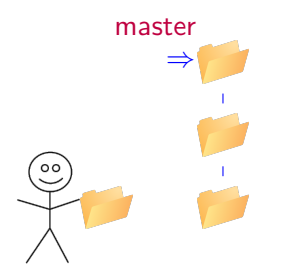

Actions: decide to work on a high-priority database change

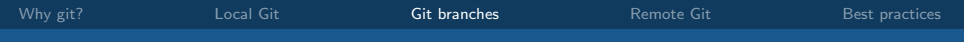

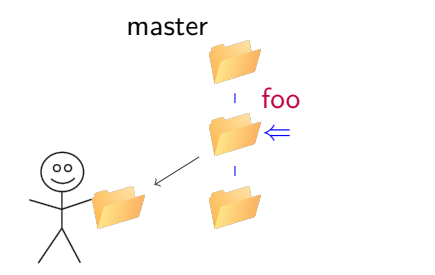

Actions: git checkout -b foo de337dc

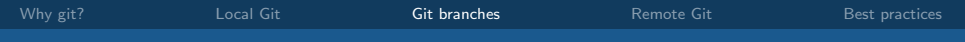

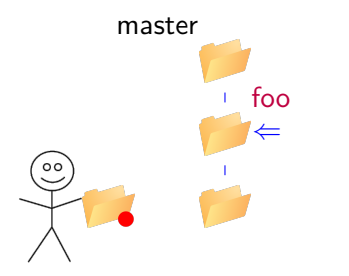

Actions: make some changes to the database

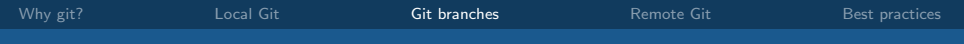

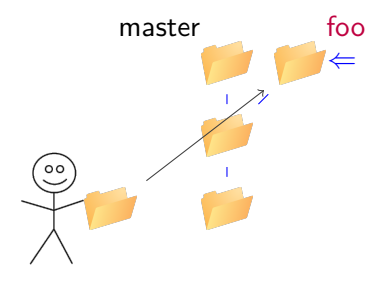

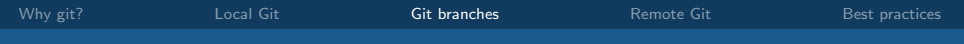

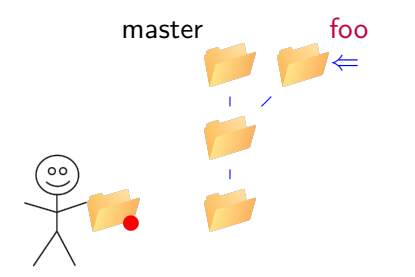

# Actions: complete changes to the database

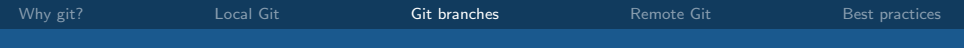

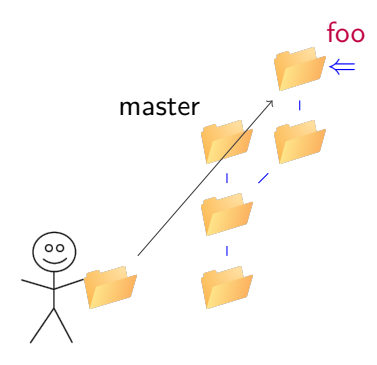

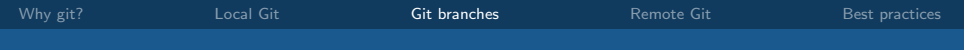

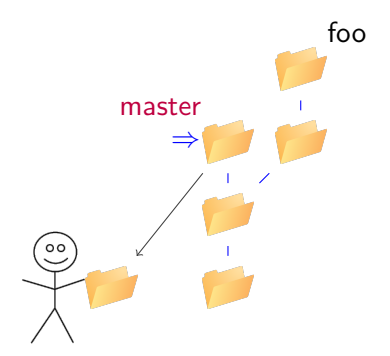

Actions: git checkout master

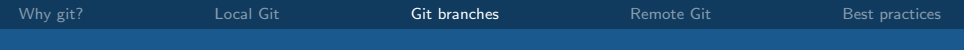

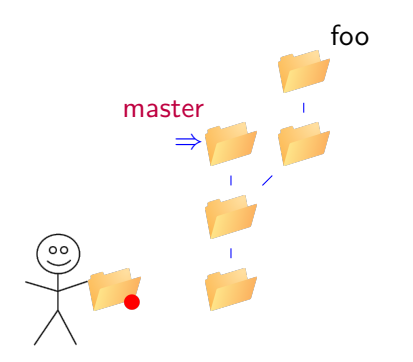

# Actions: improve network negotiation

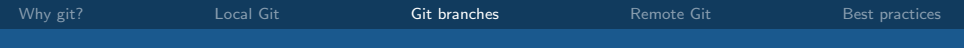

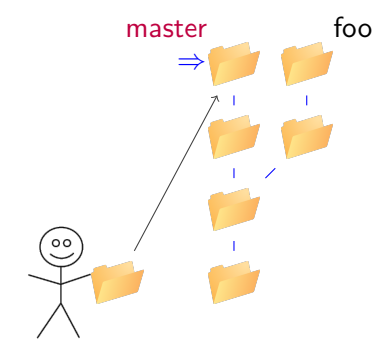

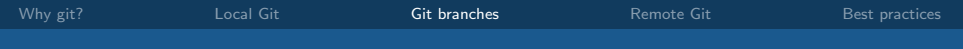

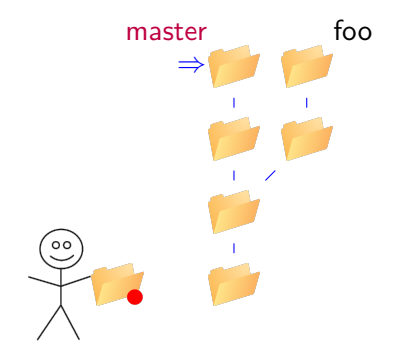

Actions: fix last of the network bugs

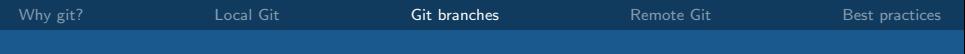

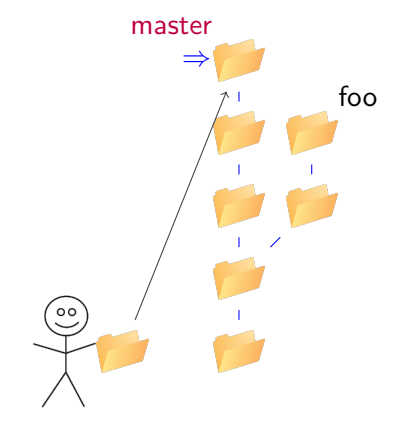

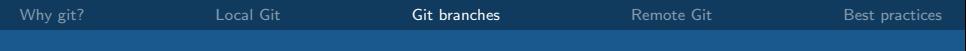

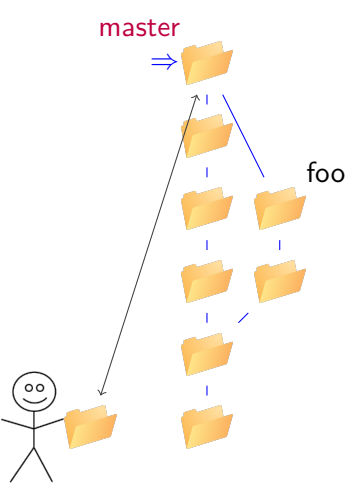

Actions: git merge foo

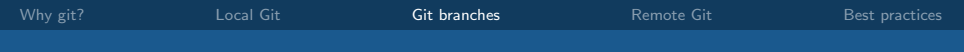

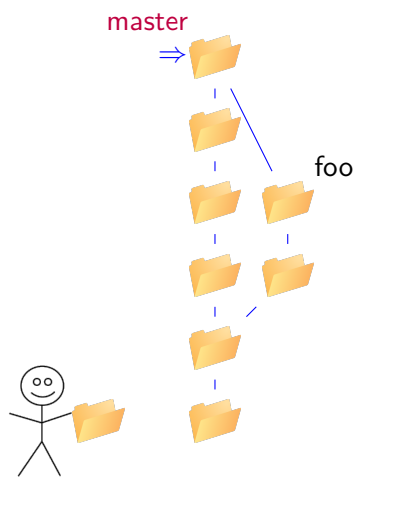

Actions:

<span id="page-64-0"></span>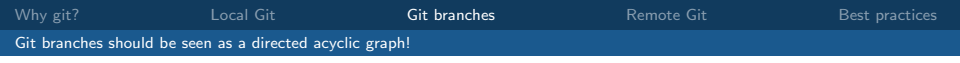

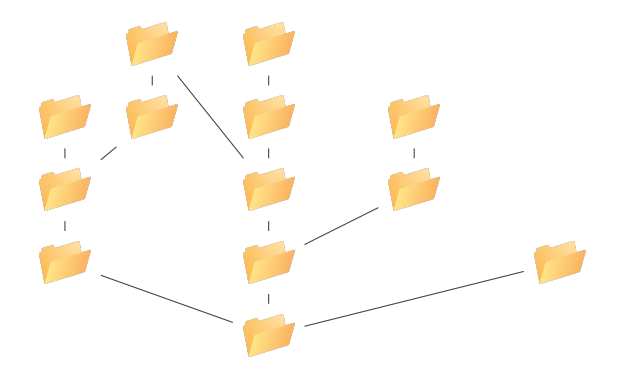

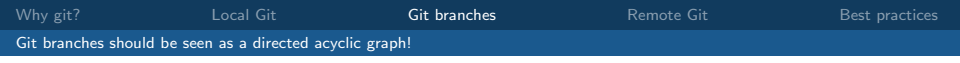

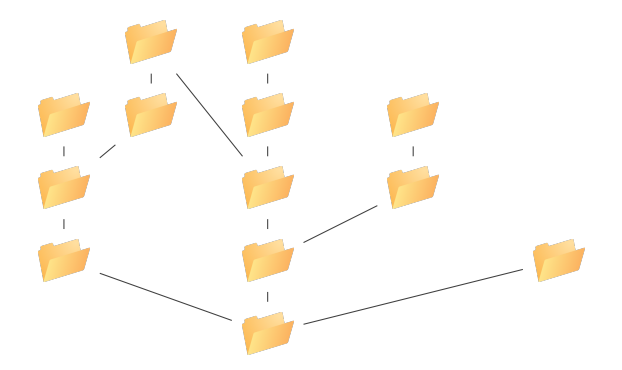

• every vertex has a unique label

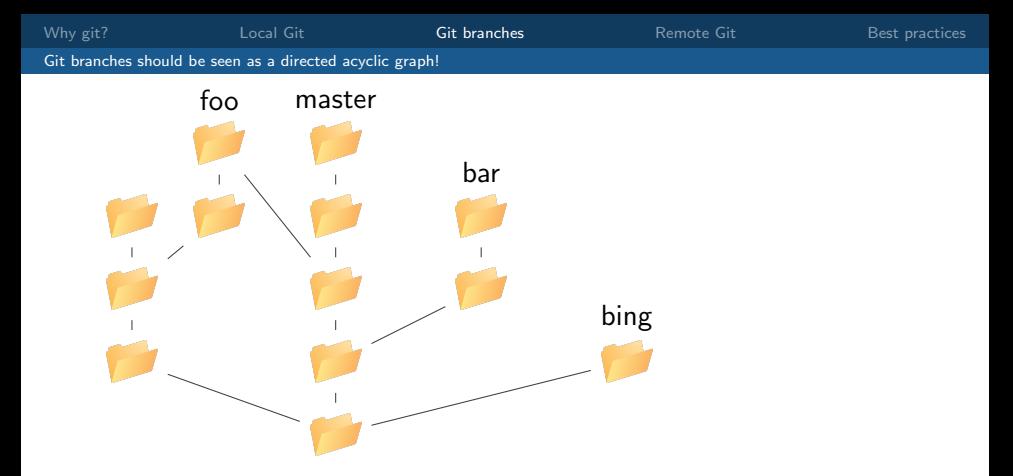

- every vertex has a unique label
- some vertices are also labeled with a branch name

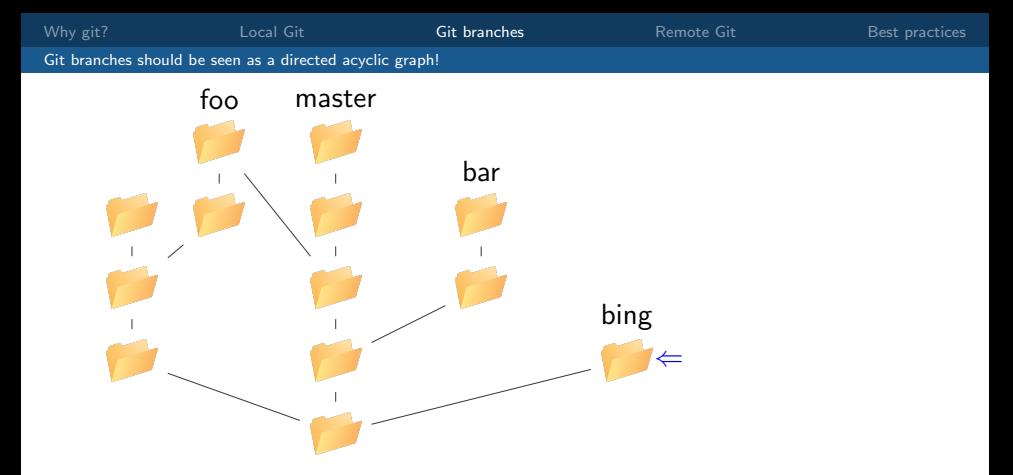

- every vertex has a unique label
- some vertices are also labeled with a branch name
- exactly one vertex is active, this is the HEAD

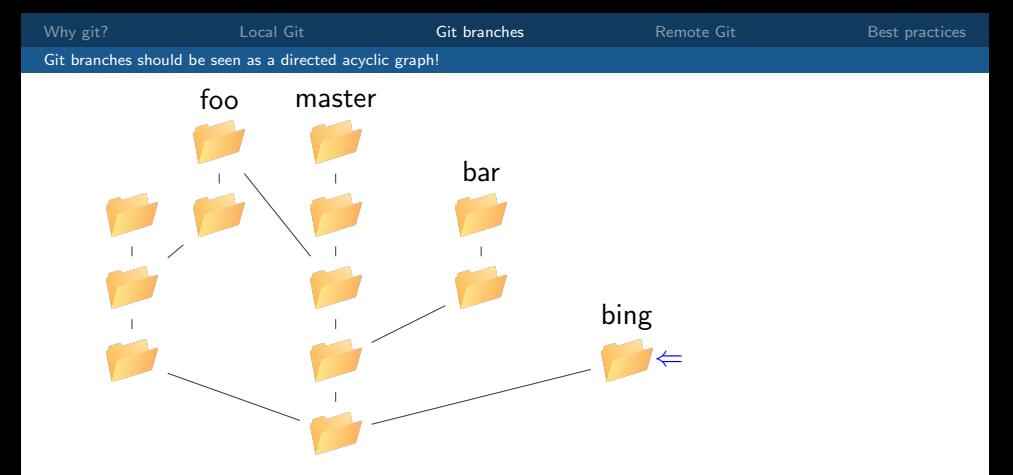

- every vertex has a unique label
- some vertices are also labeled with a branch name
- exactly one vertex is active, this is the HEAD
- commands like show, diff, checkout work with either

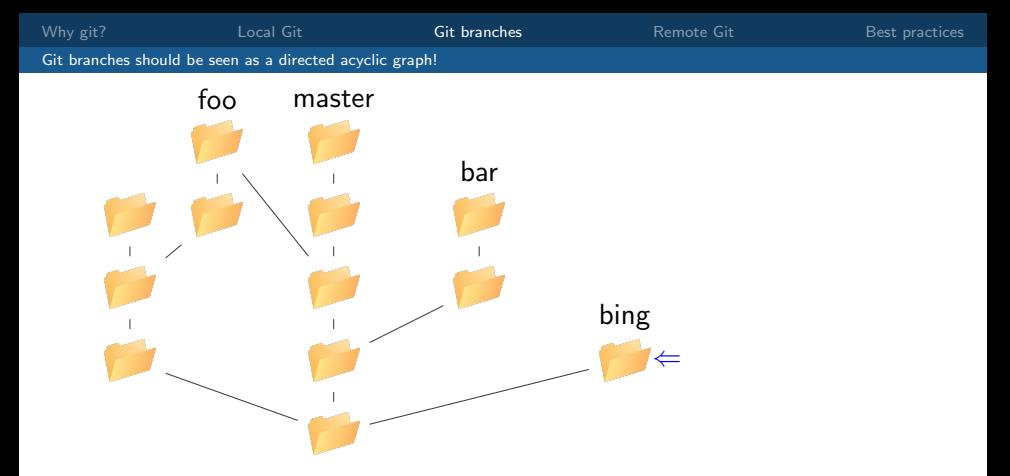

- every vertex has a unique label
- some vertices are also labeled with a branch name
- exactly one vertex is active, this is the HEAD
- commands like show, diff, checkout work with either
- commit and merge add a vertex and advance the branch

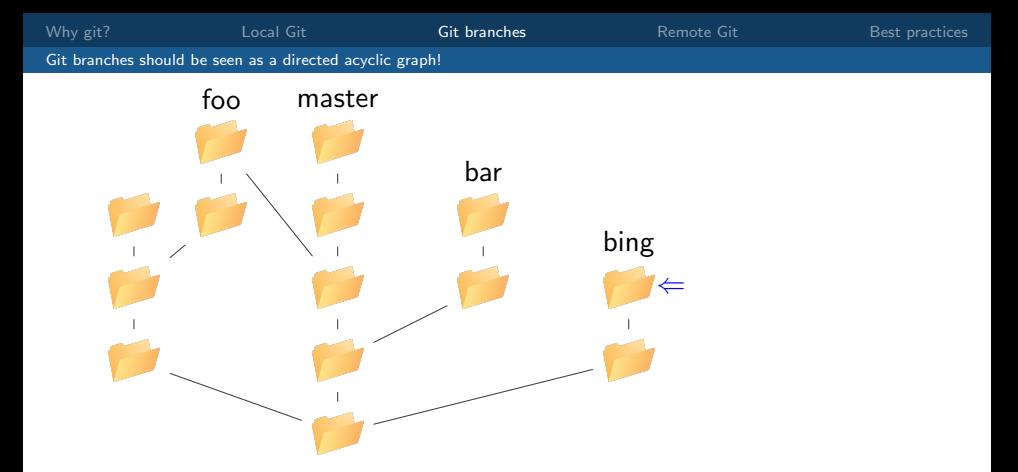

- every vertex has a unique label
- some vertices are also labeled with a branch name
- exactly one vertex is active, this is the HEAD
- commands like show, diff, checkout work with either
- commit and merge add a vertex and advance the branch

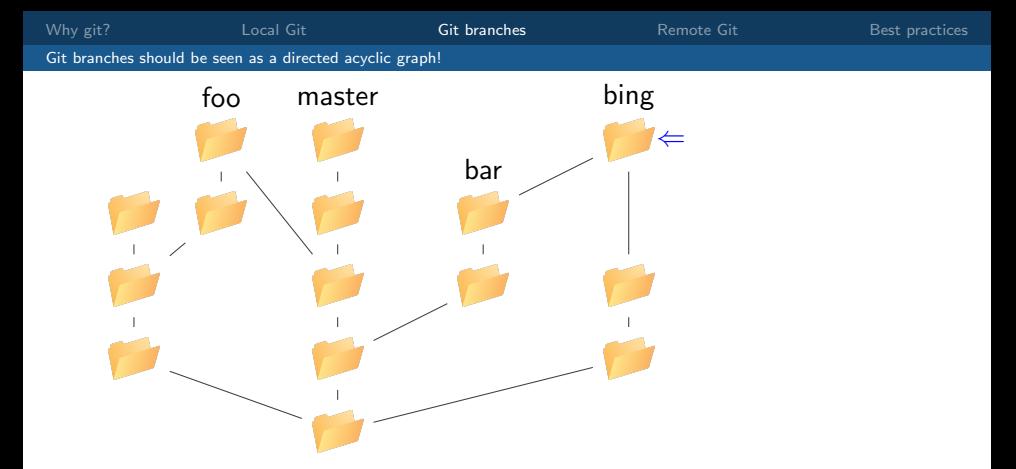

- every vertex has a unique label
- some vertices are also labeled with a branch name
- exactly one vertex is active, this is the HEAD
- commands like show, diff, checkout work with either
- commit and merge add a vertex and advance the branch
<span id="page-72-0"></span>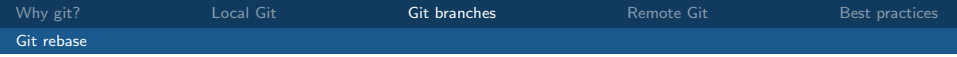

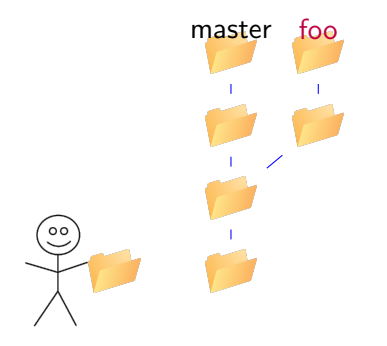

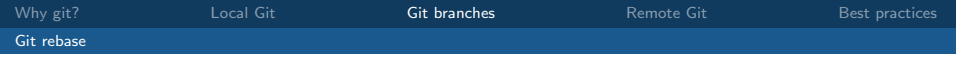

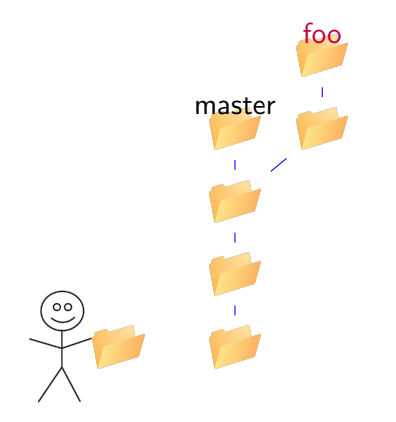

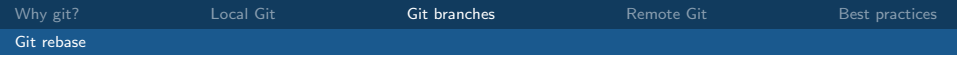

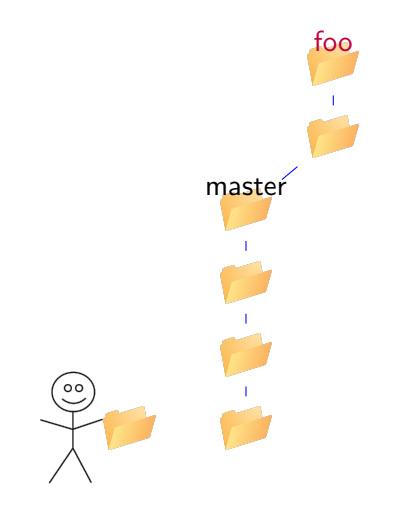

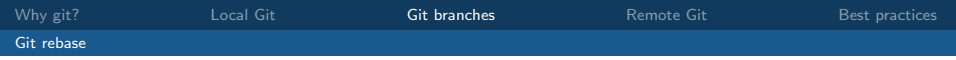

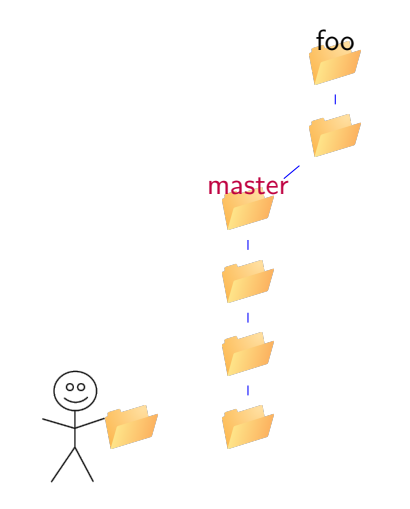

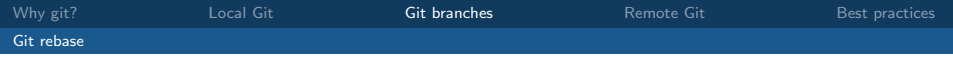

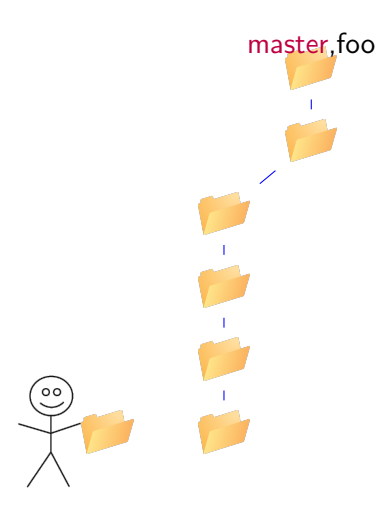

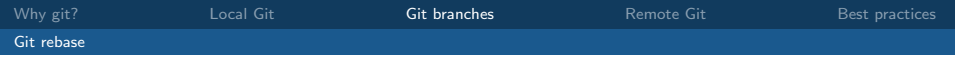

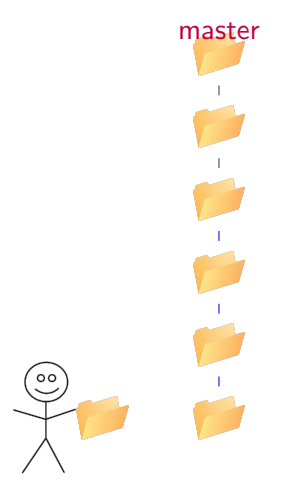

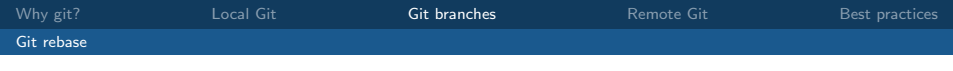

You can also. . .

- push branches onto the server (git push -u origin <branchname>)
- view which branches you have, which is active (HEAD), etc.
- keep a branch up-to-date with another without merging (git rebase master)
- delete whole branches (git branch -d <br/>branchname>)
- change branch names; make another branch master (but be careful!)

<span id="page-79-0"></span>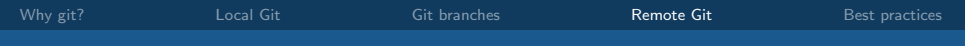

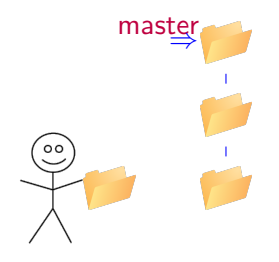

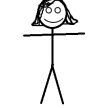

Actions:

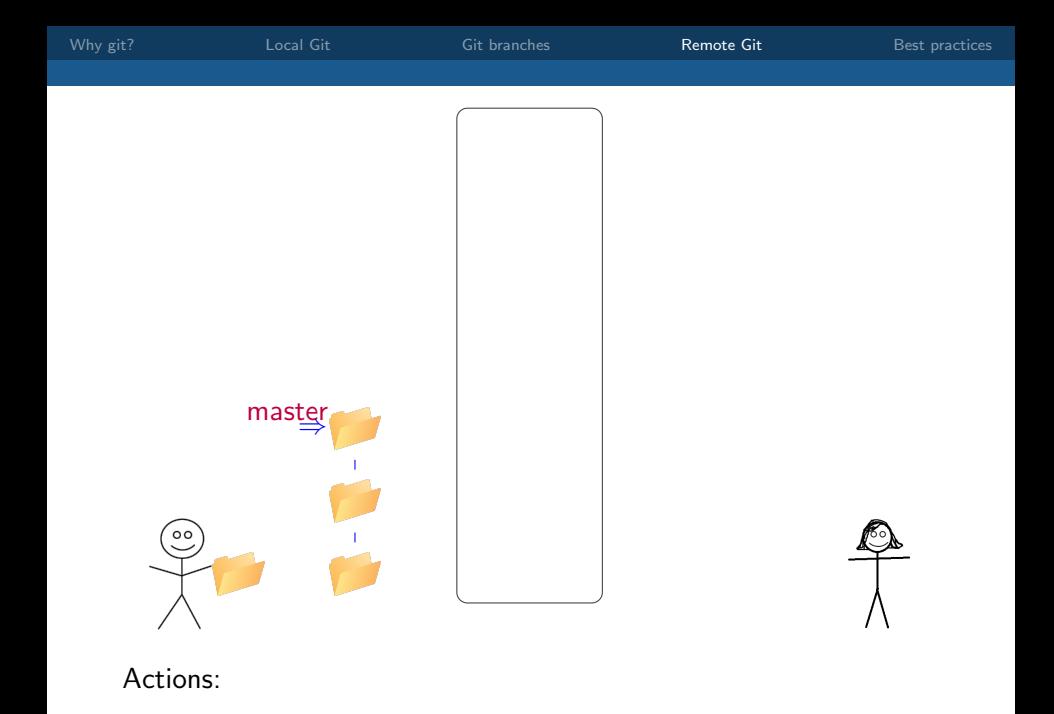

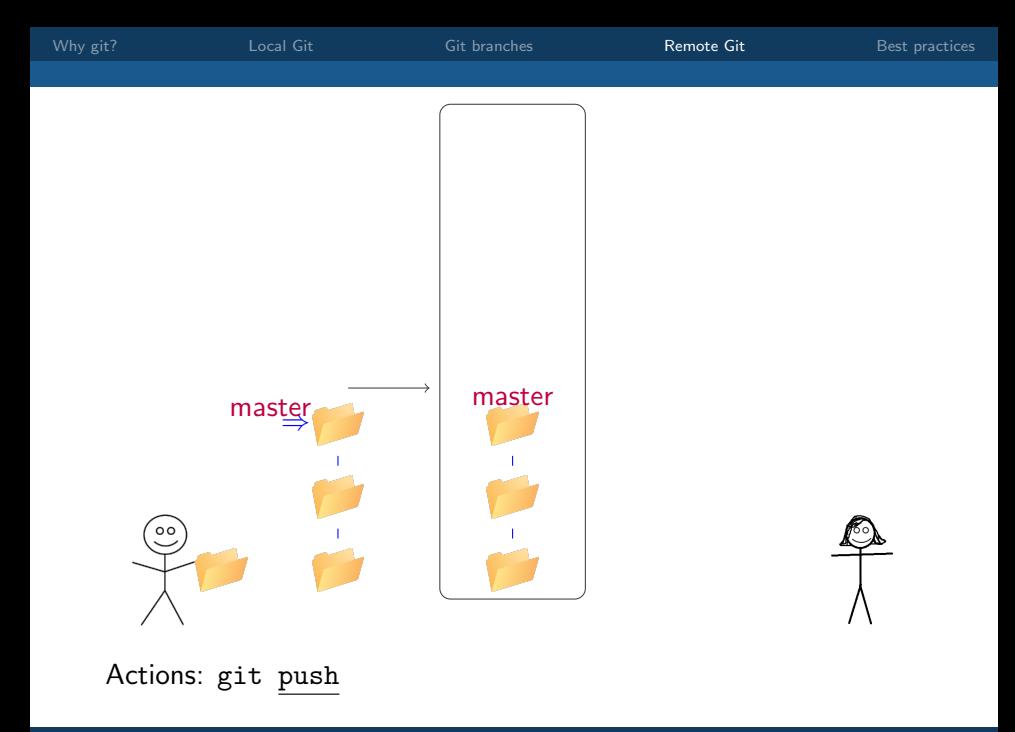

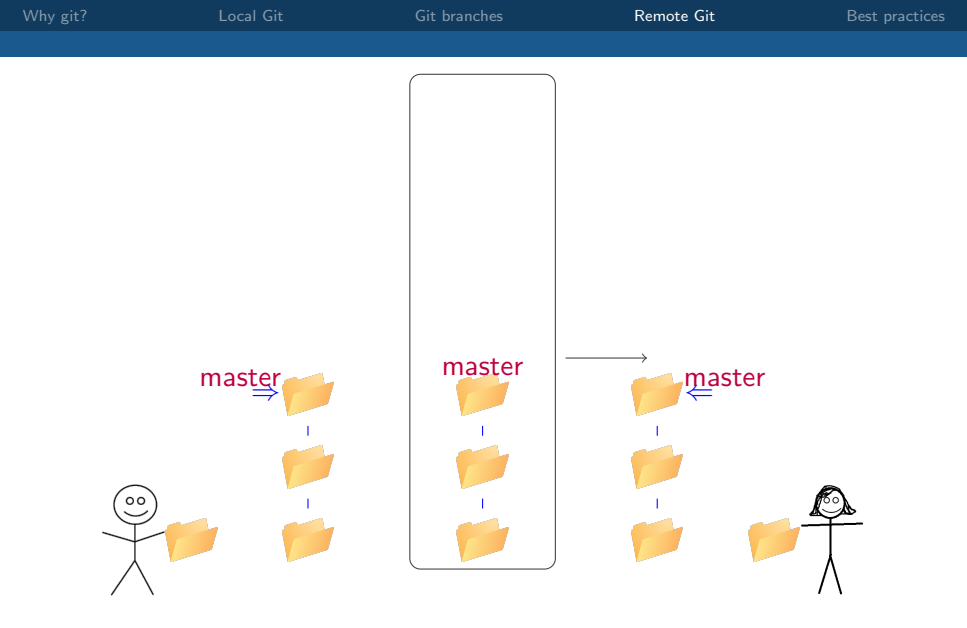

Actions: git pull

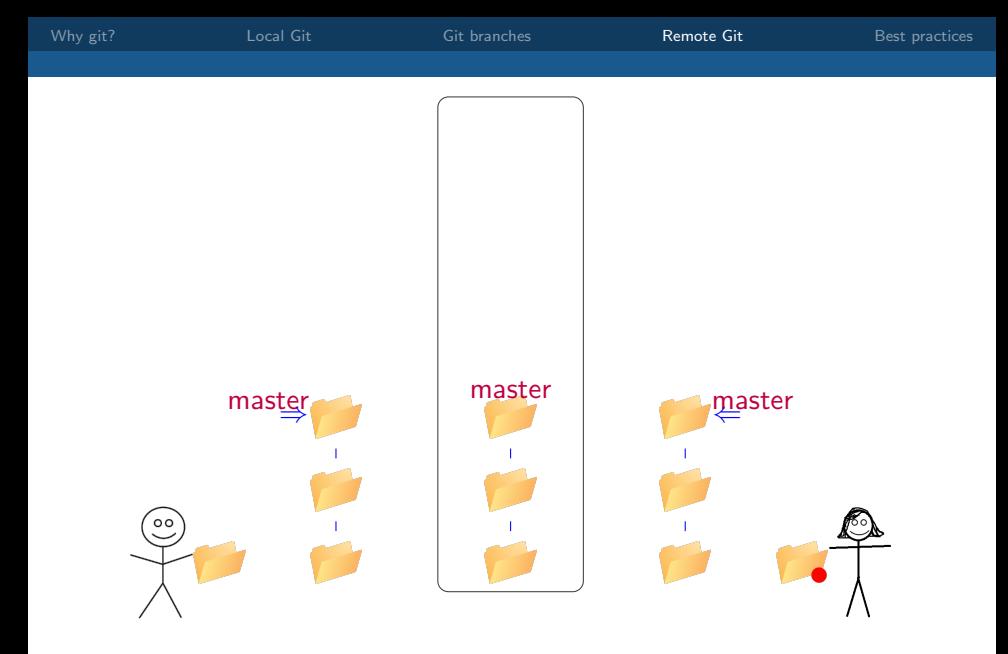

Actions: Martha updates the database handlers.

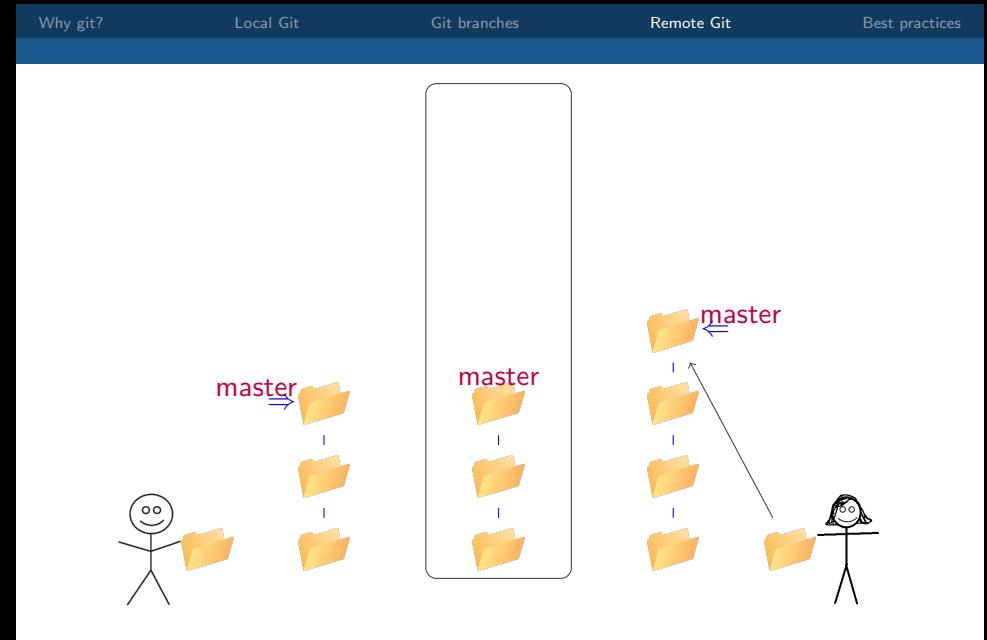

## Actions: git commit -a

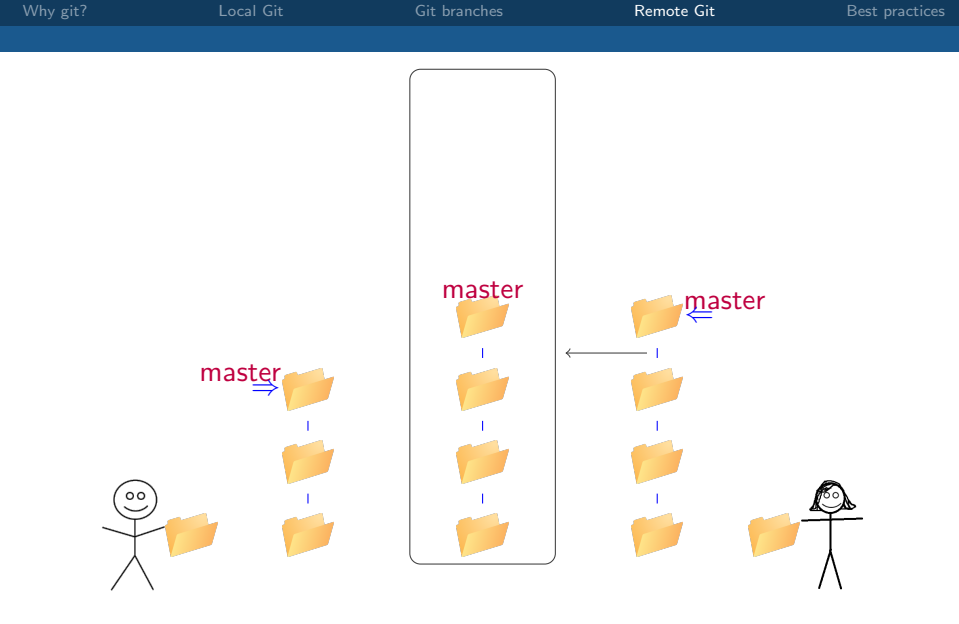

Actions: git push

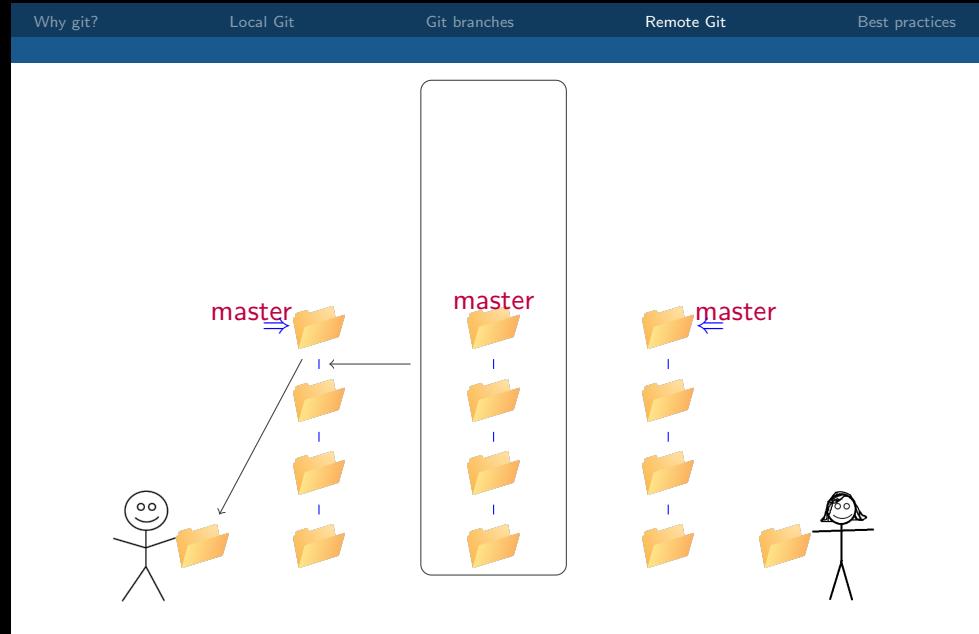

## Actions: git pull

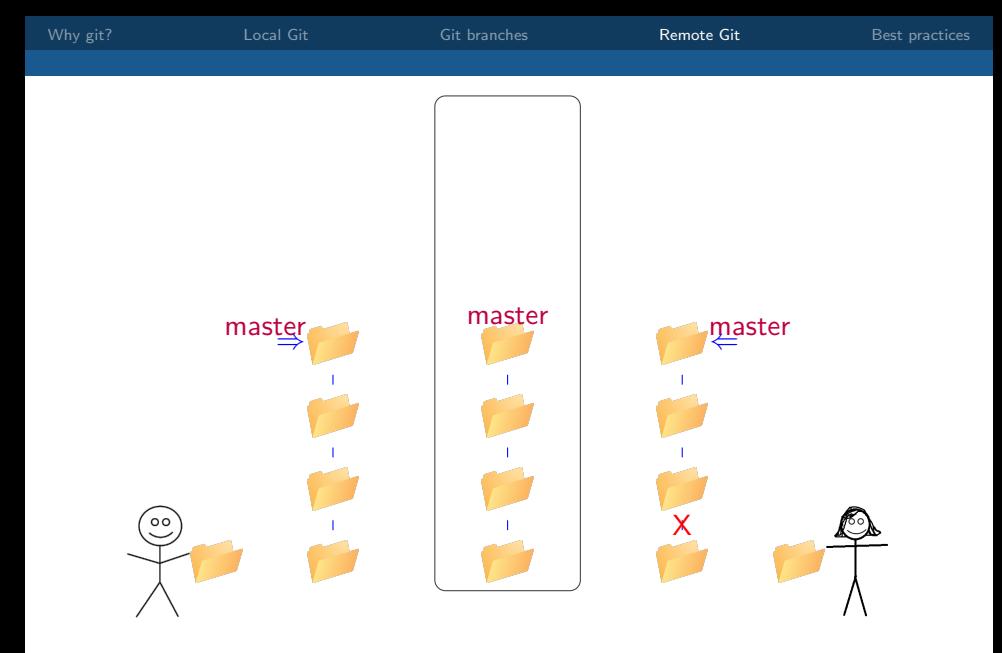

Actions: Martha decides that the colour change was a bad idea.

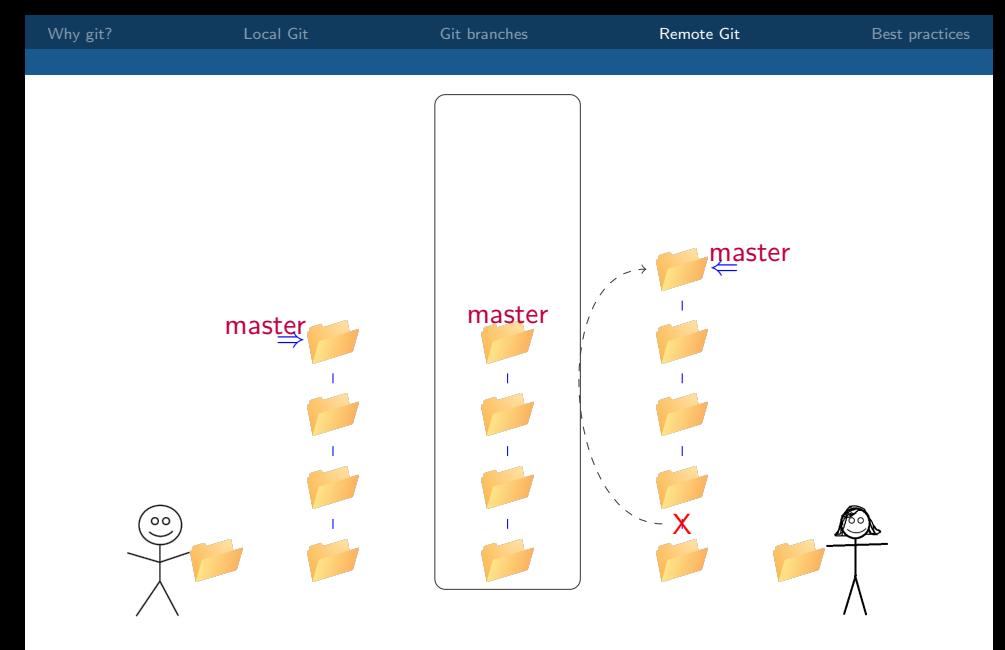

Actions: git revert de337dc

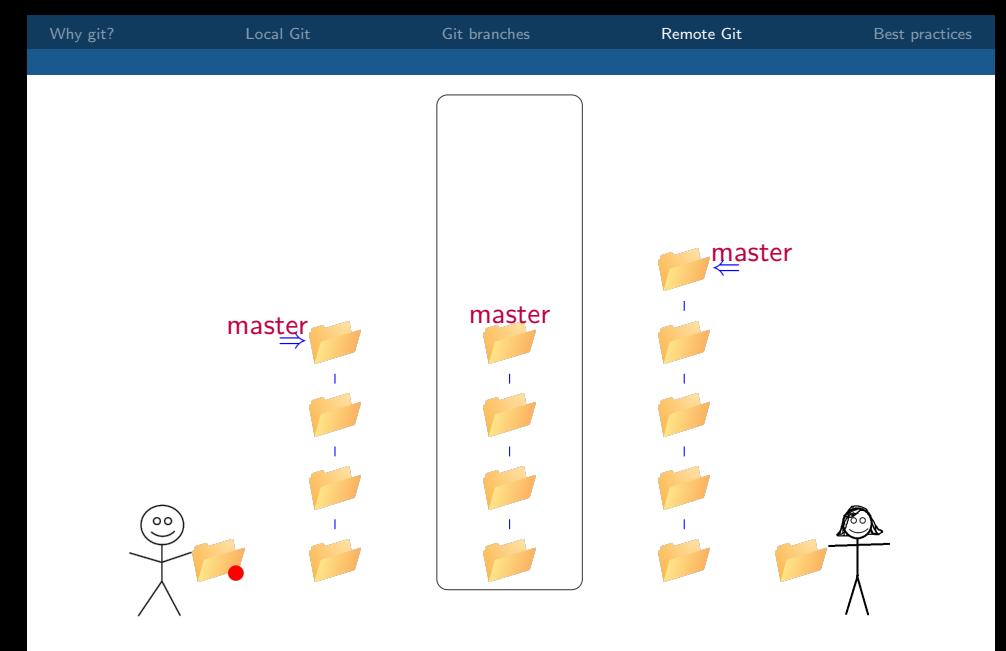

Actions: Harry changes the visualisation module.

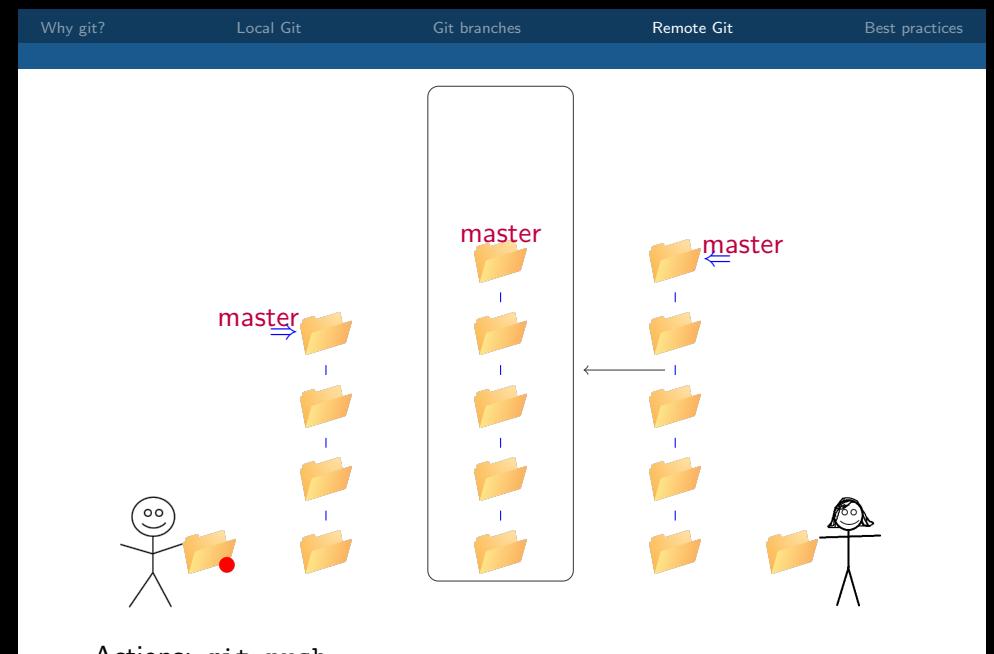

Actions: git push

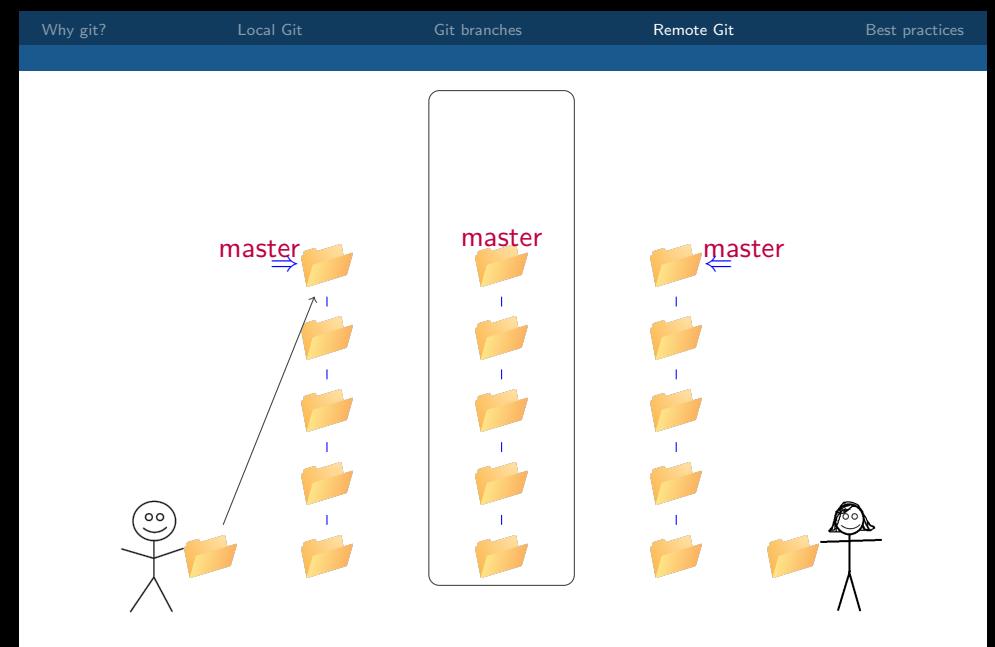

## Actions: git commit -a

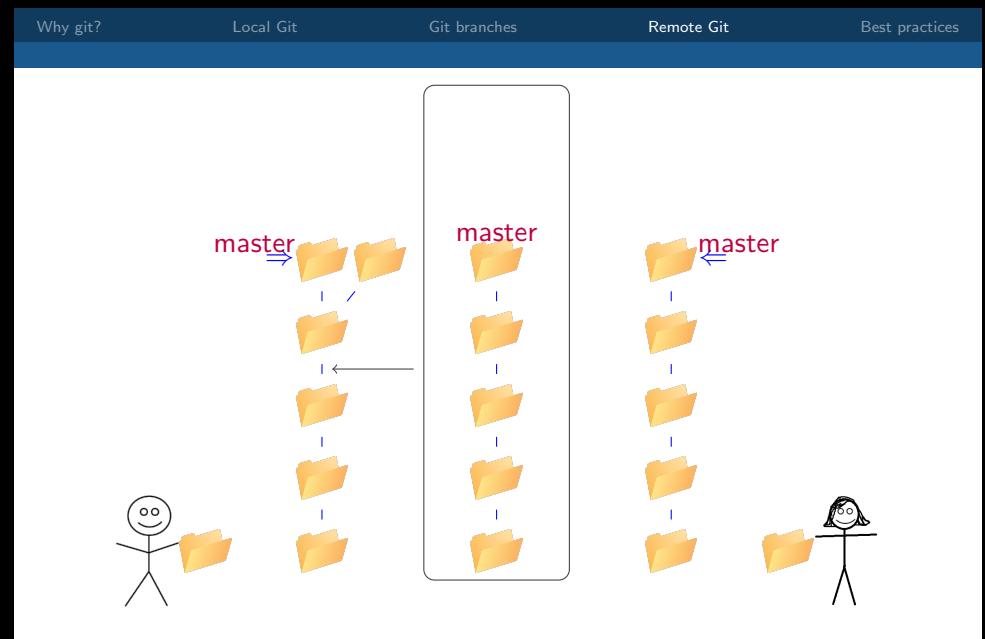

Actions: git pull

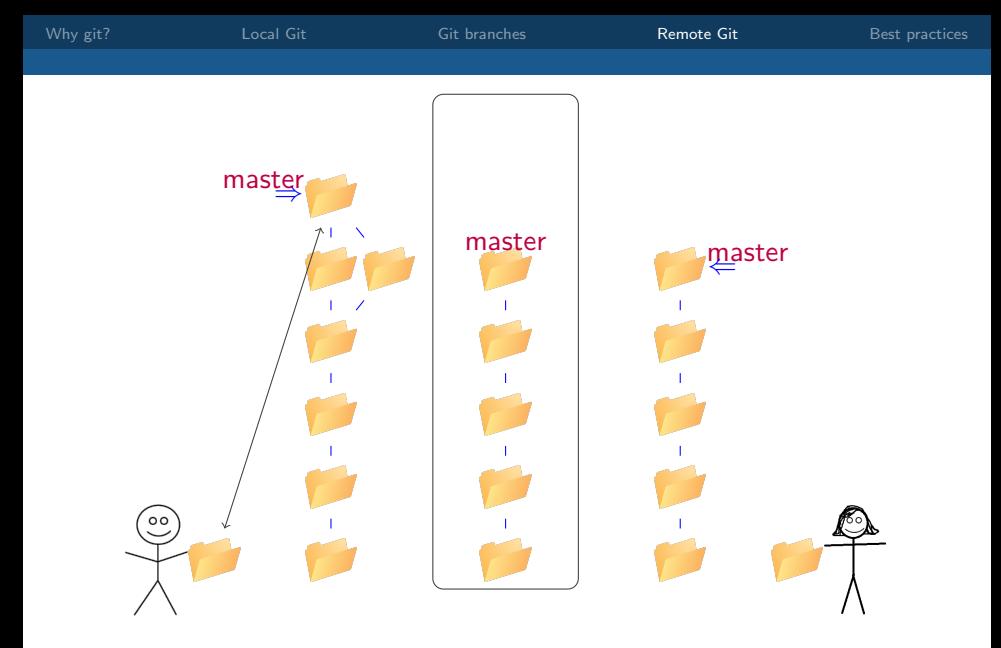

Actions: Harry handles the merge conflicts (if necessary).

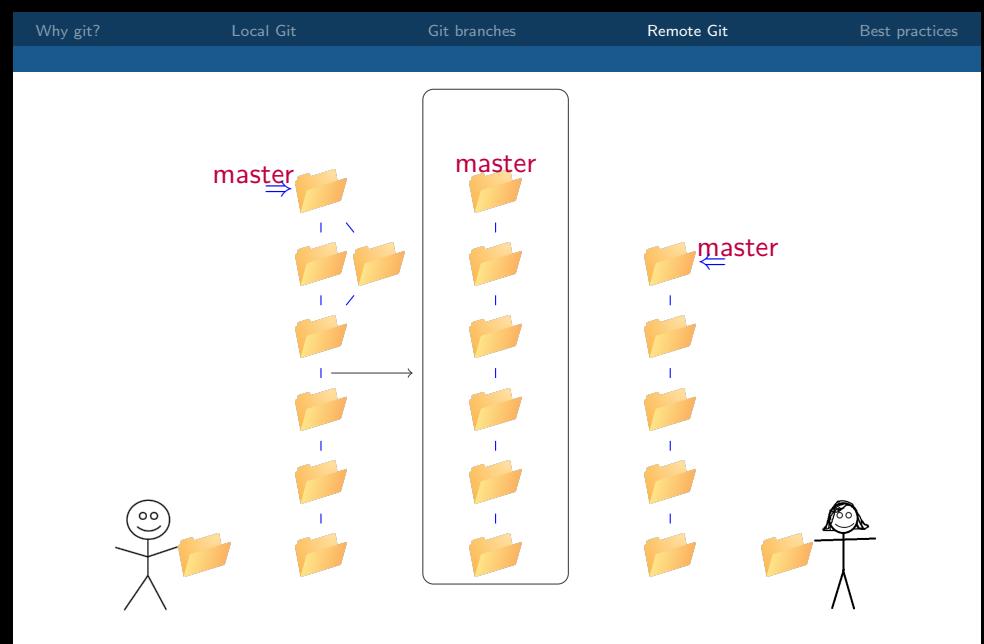

## Actions: git push

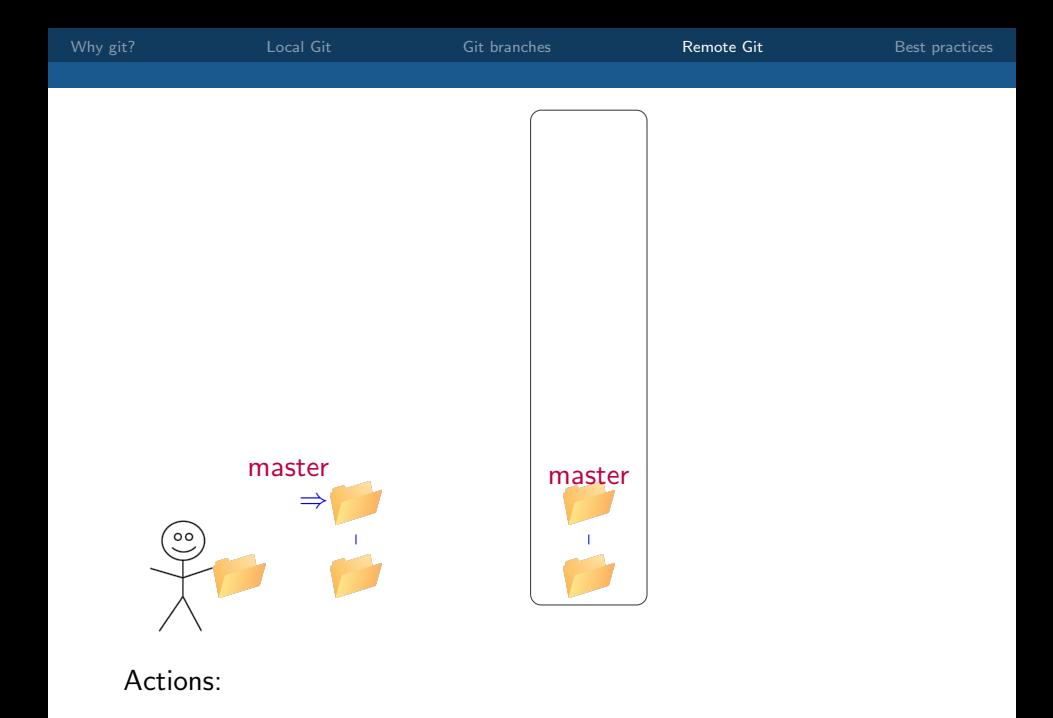

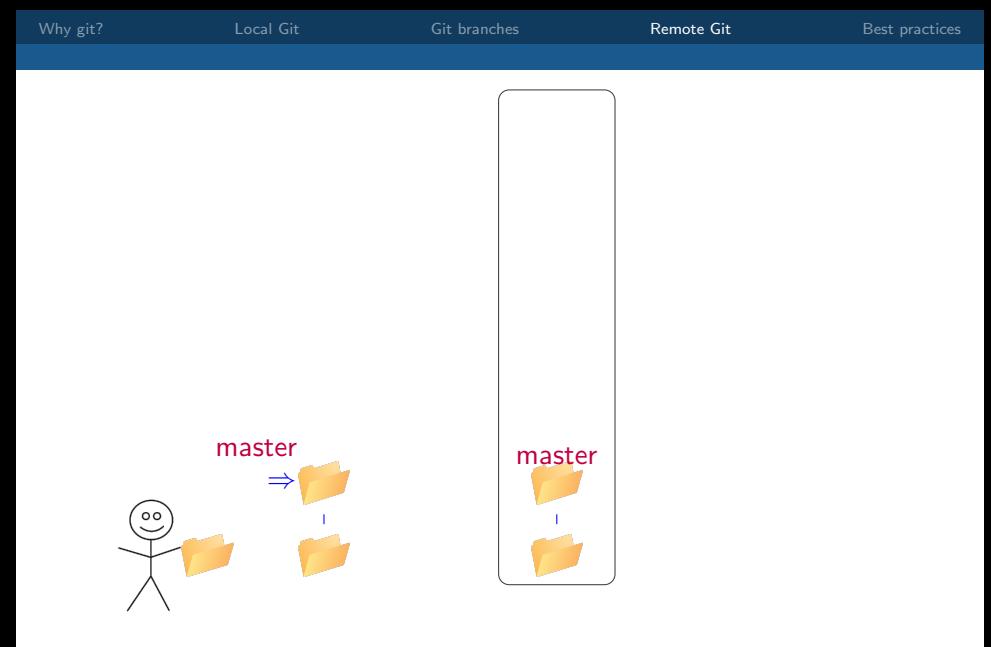

Actions: Harry decides to start working on a new feature.

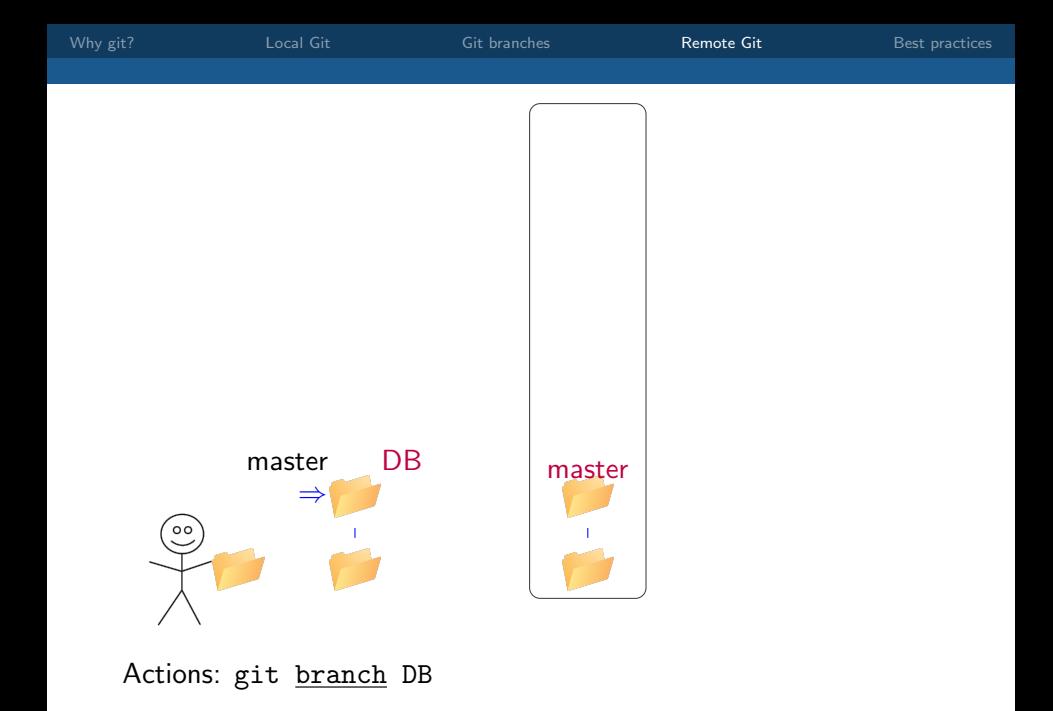

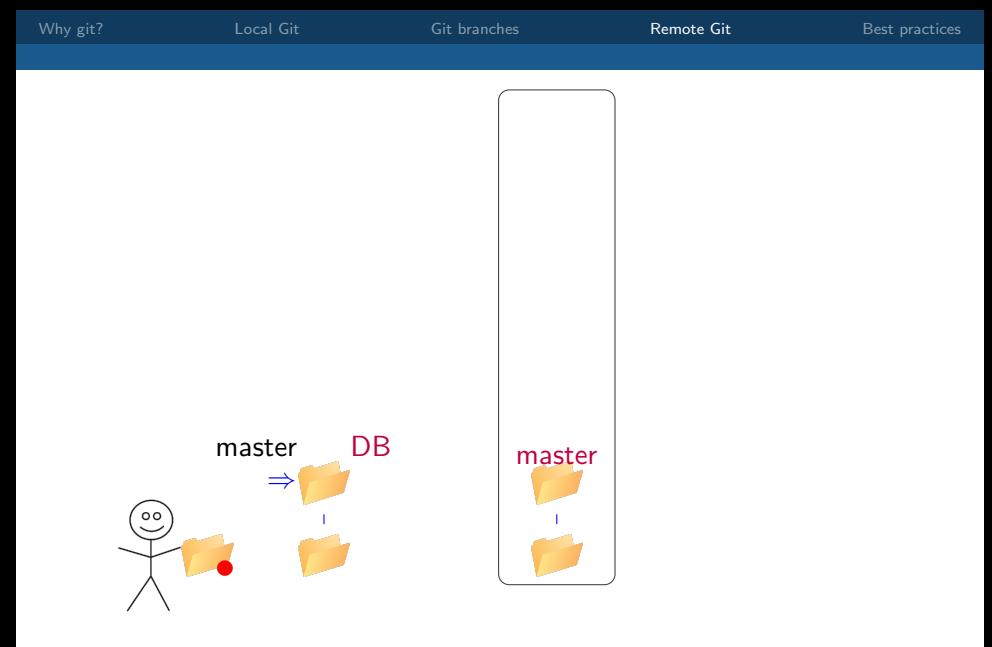

Actions: Harry changes the table structure

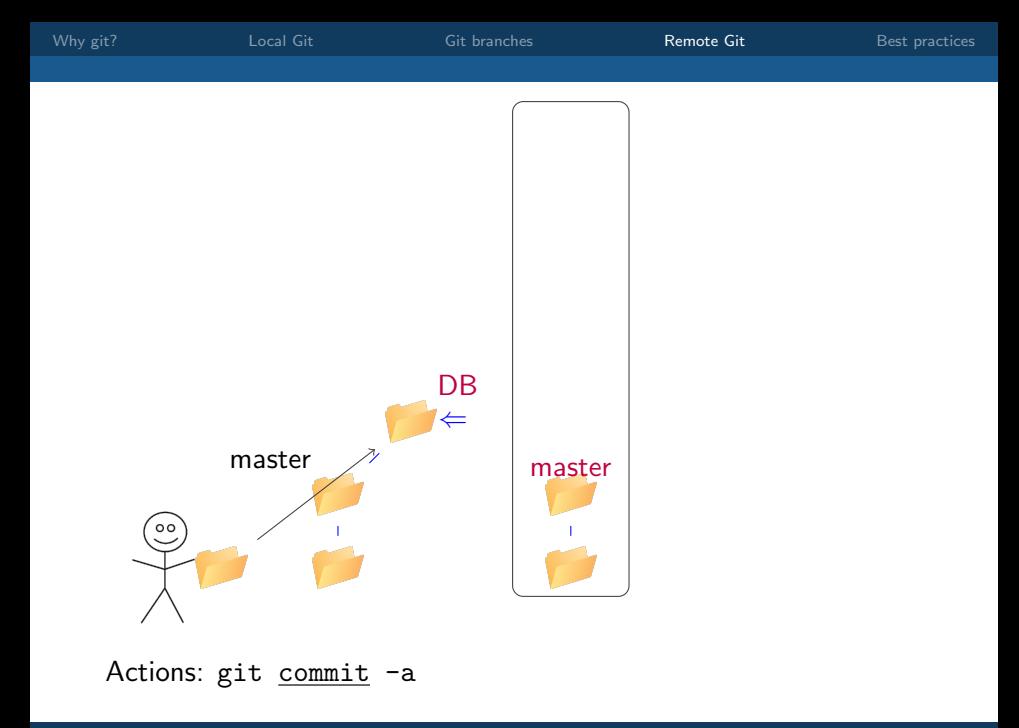

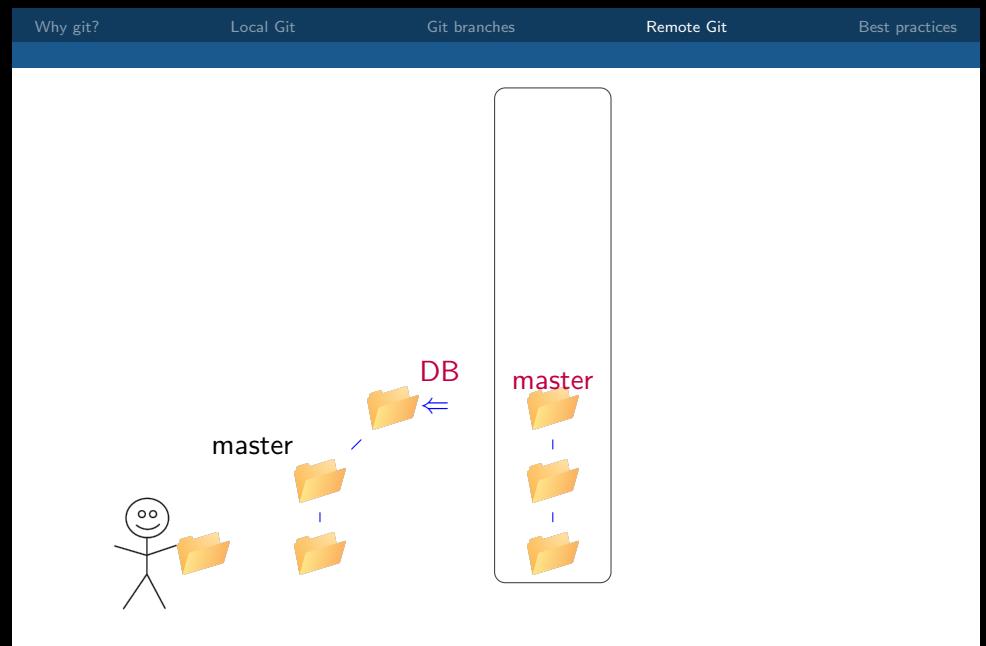

Actions: Collaborators make their own changes to the project.

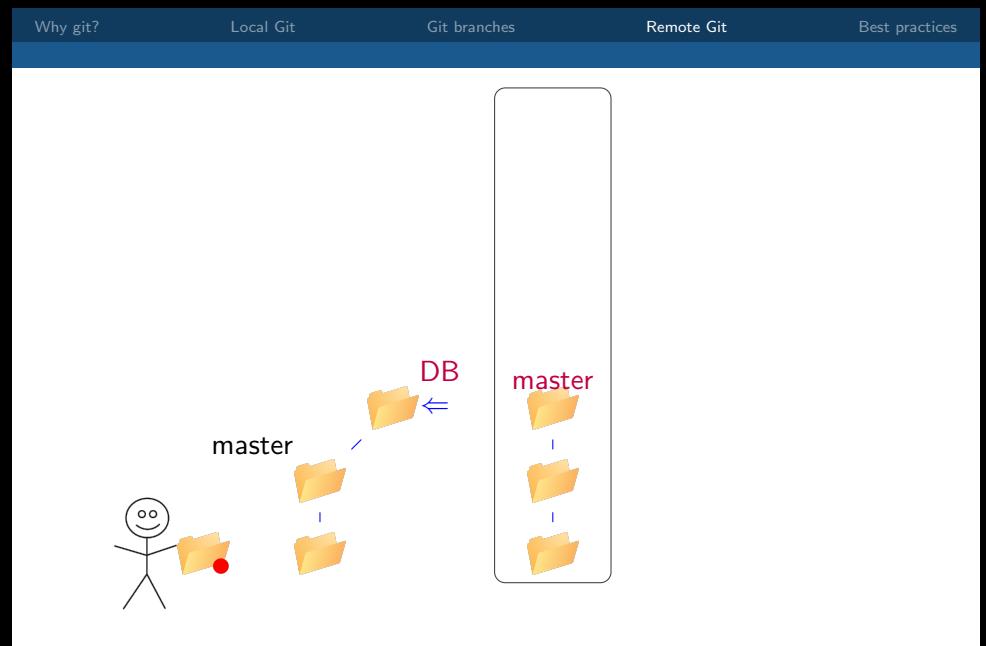

Actions: Harry moves database interactions to a separate class

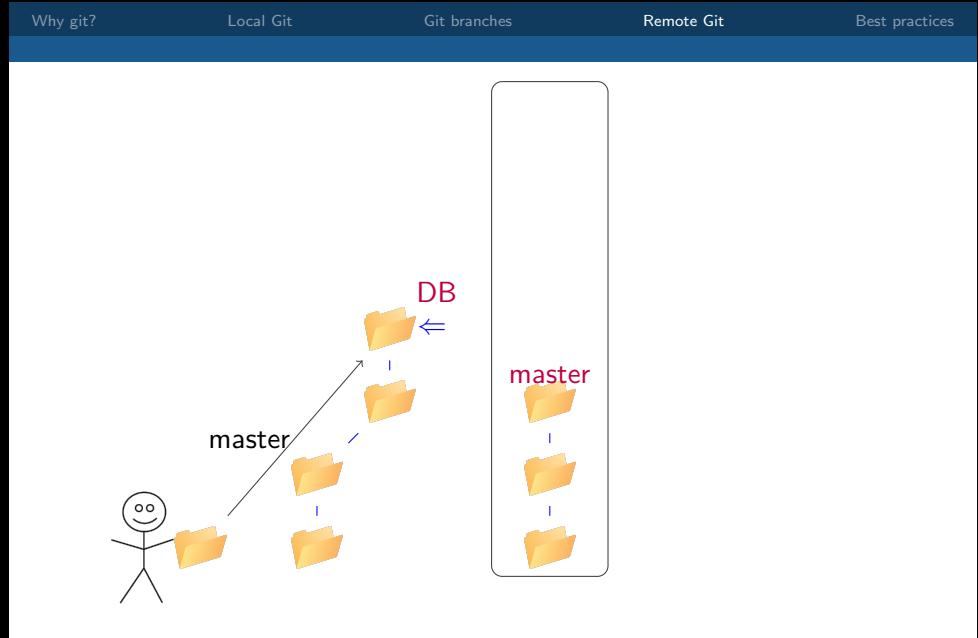

Actions: git add DBManager.java ; git commit -a

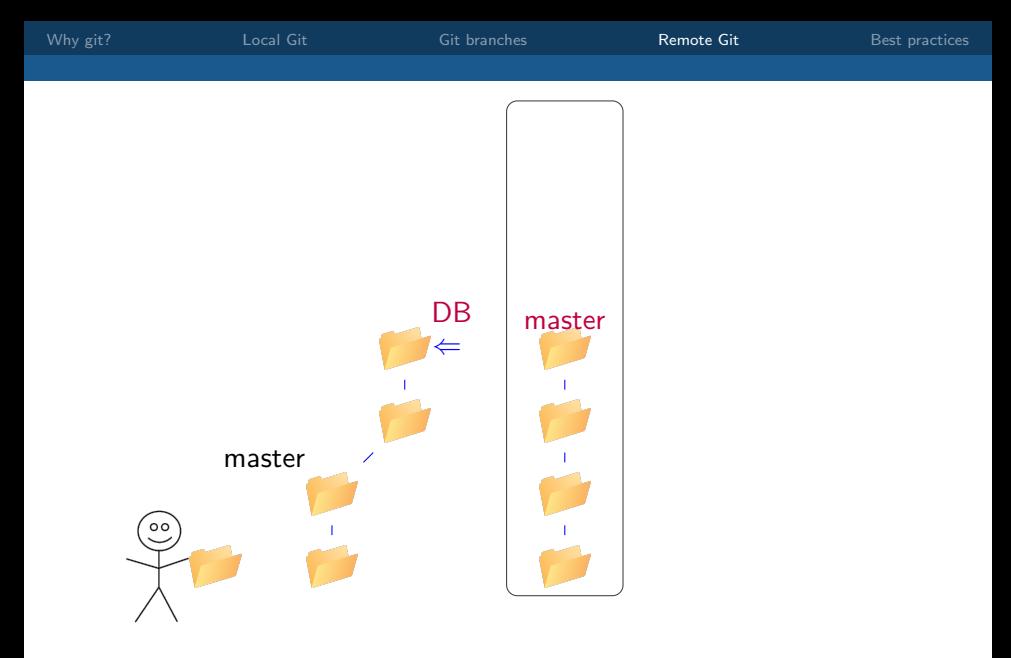

Actions: Collaborators make more changes and ask Harry to look.

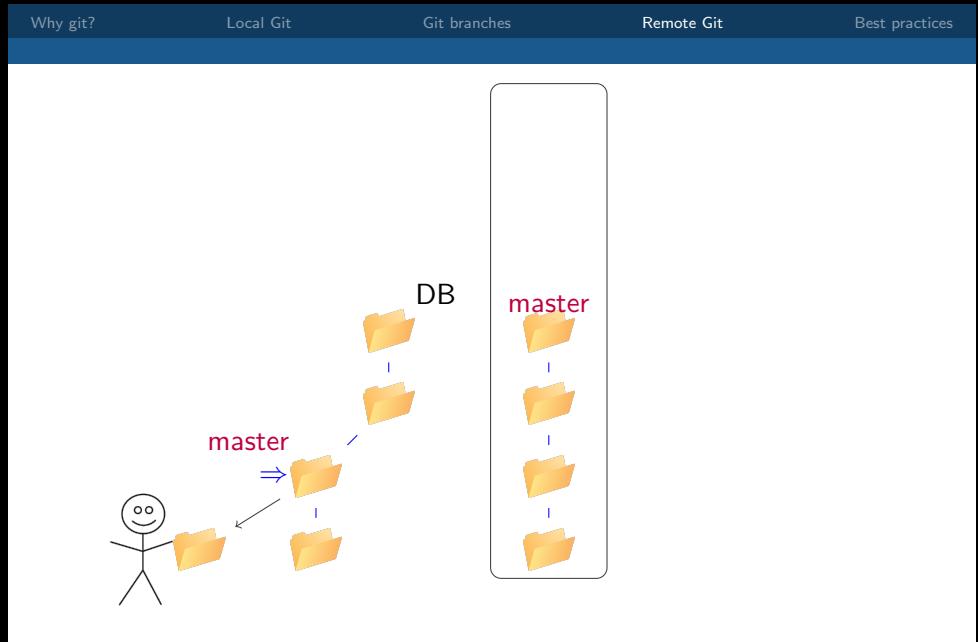

Actions: git checkout master

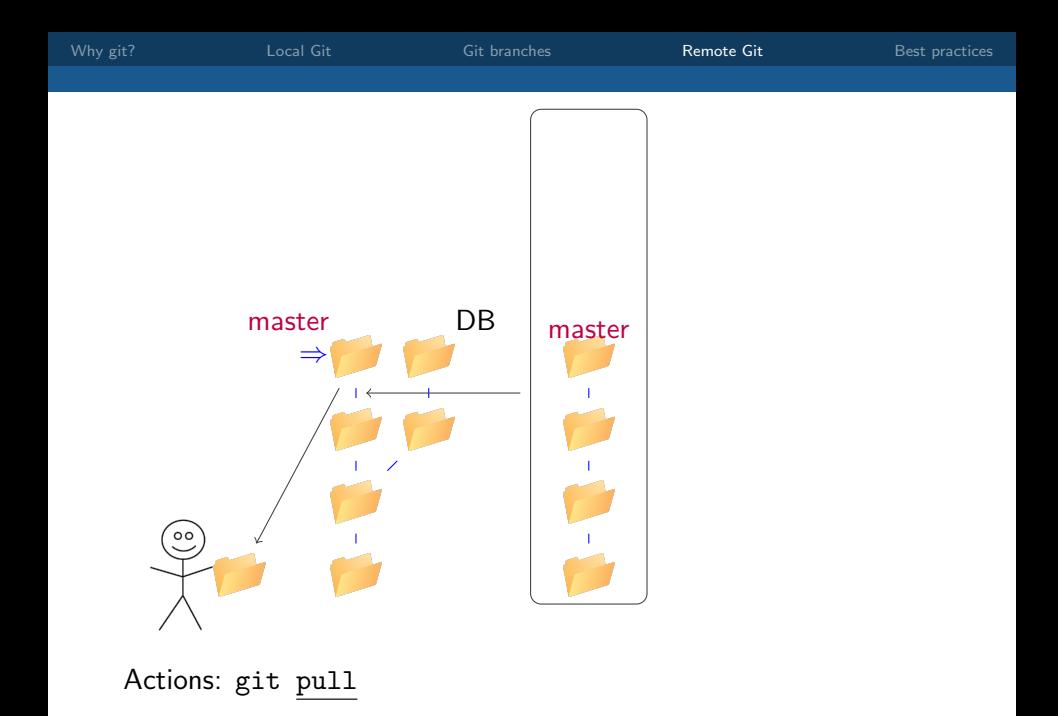

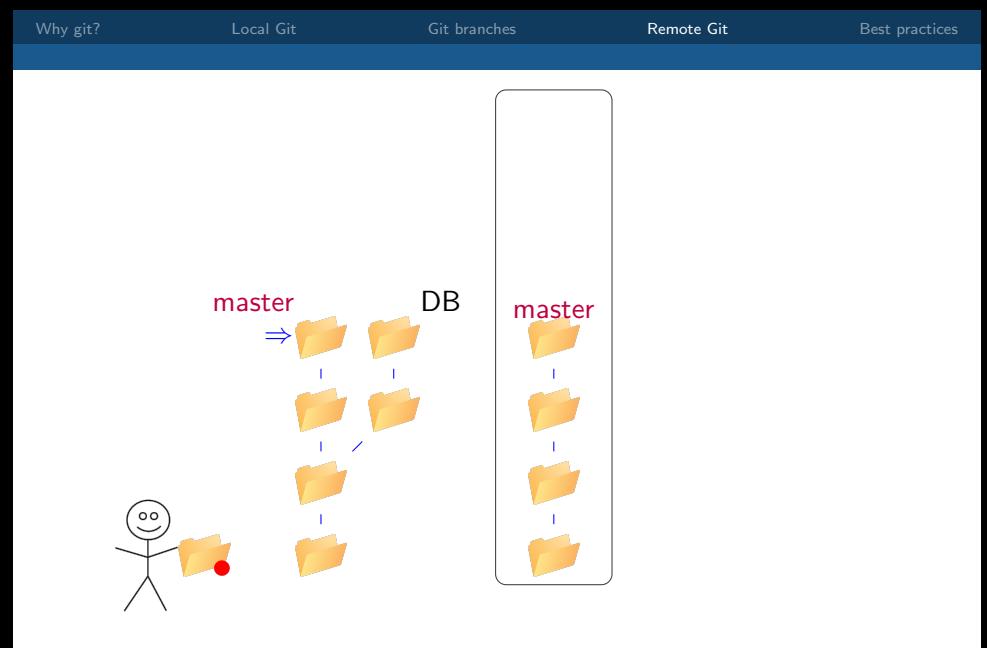

Actions: Harry makes a minor update.

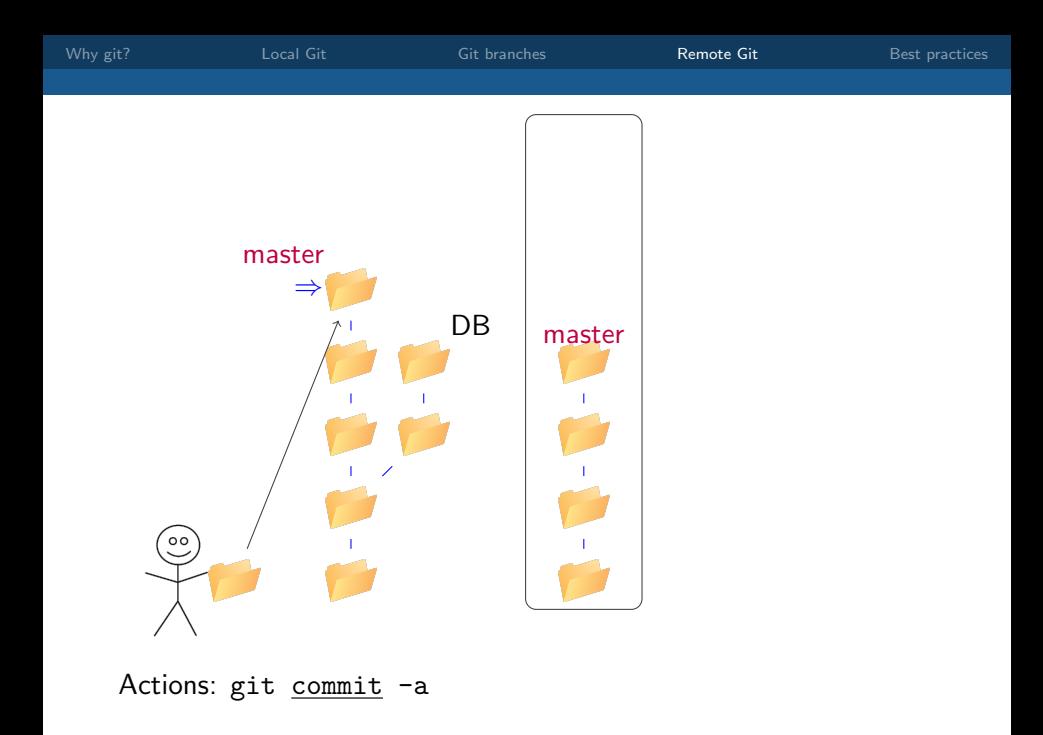
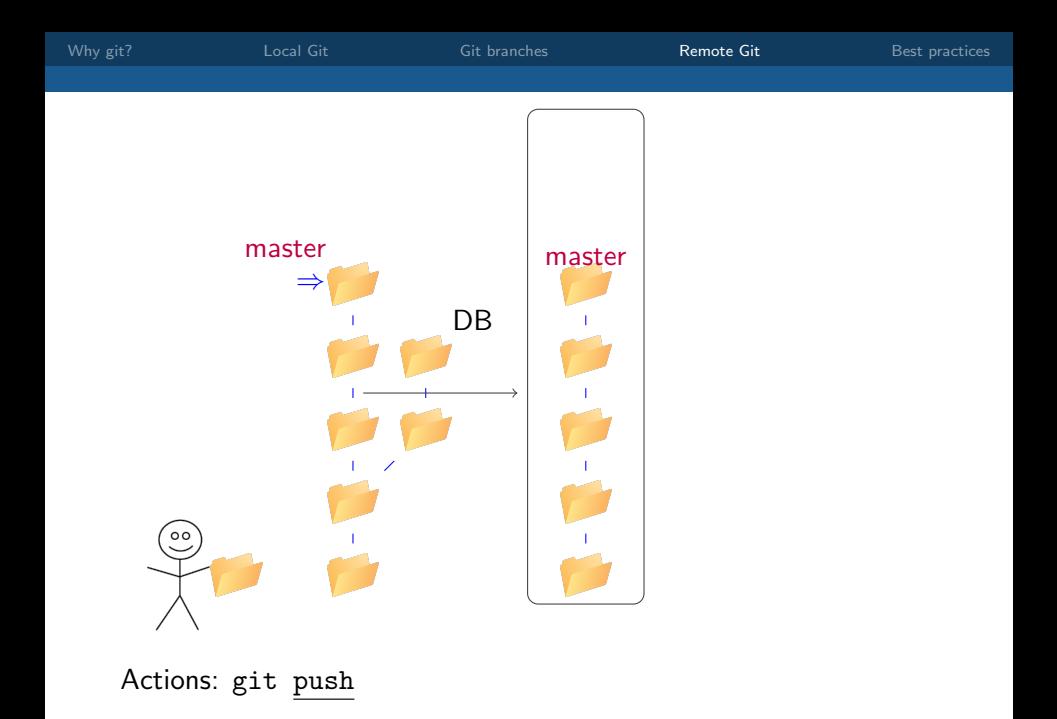

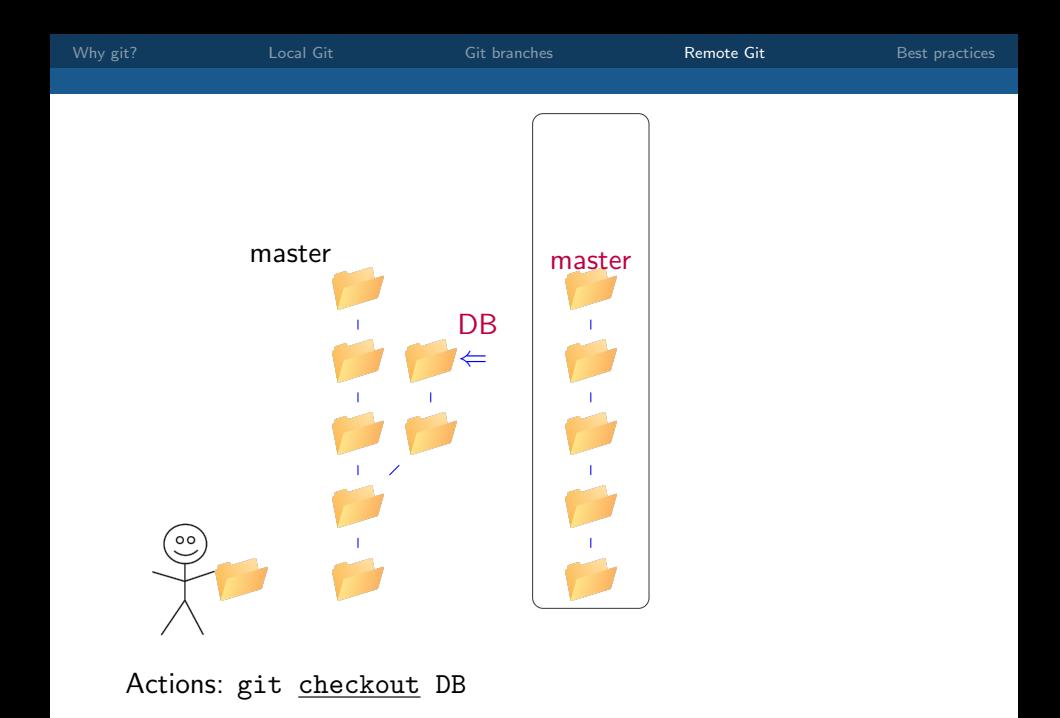

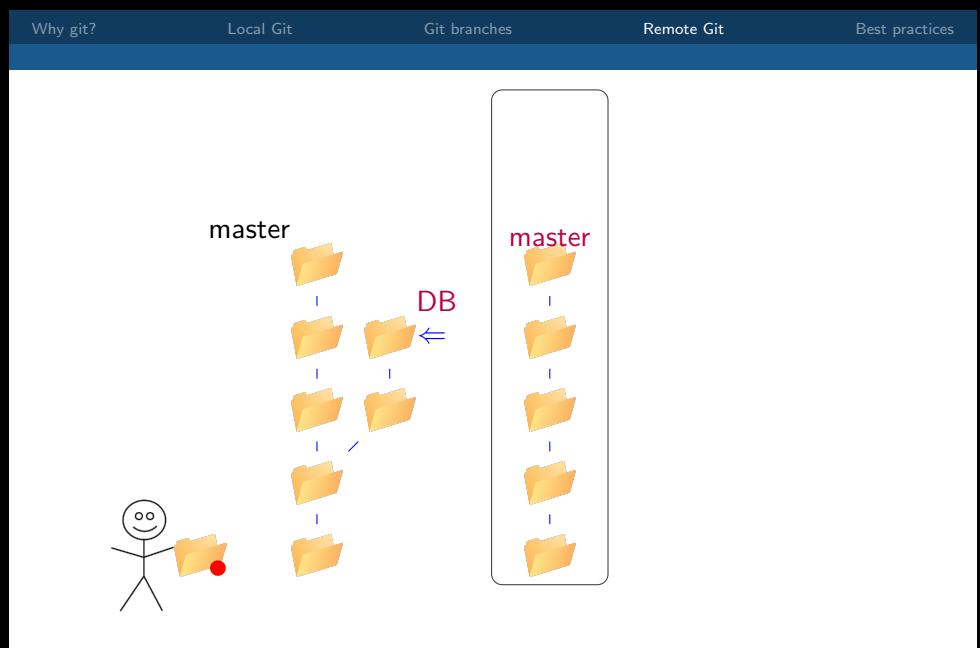

Actions: Harry completes changes to the database.

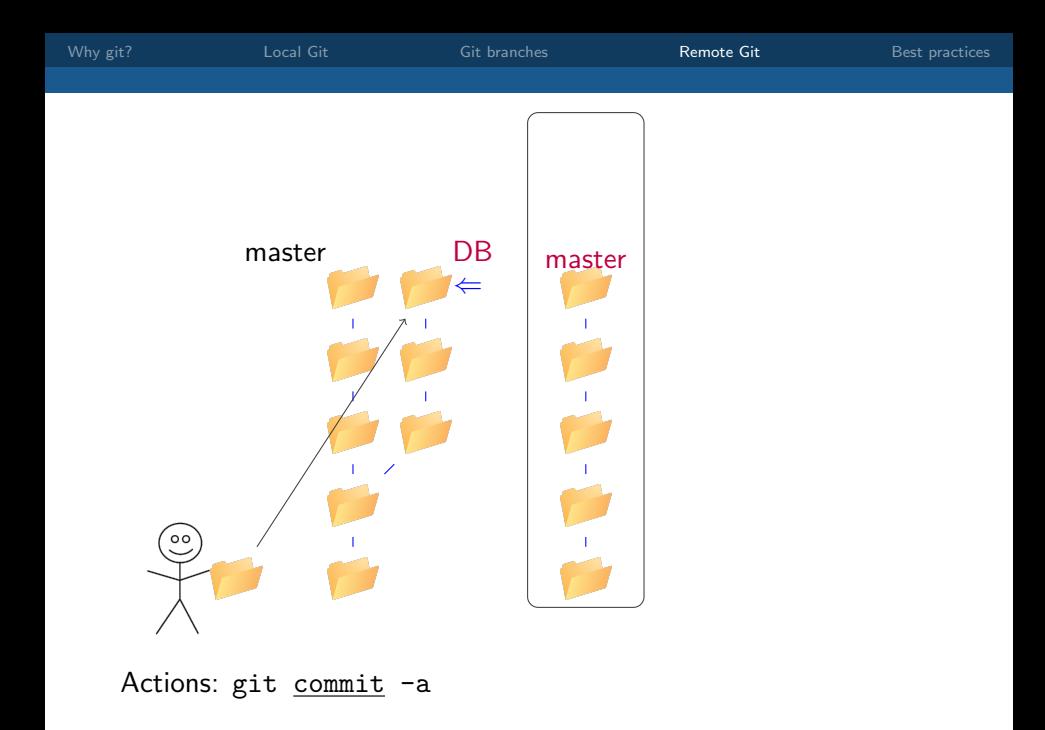

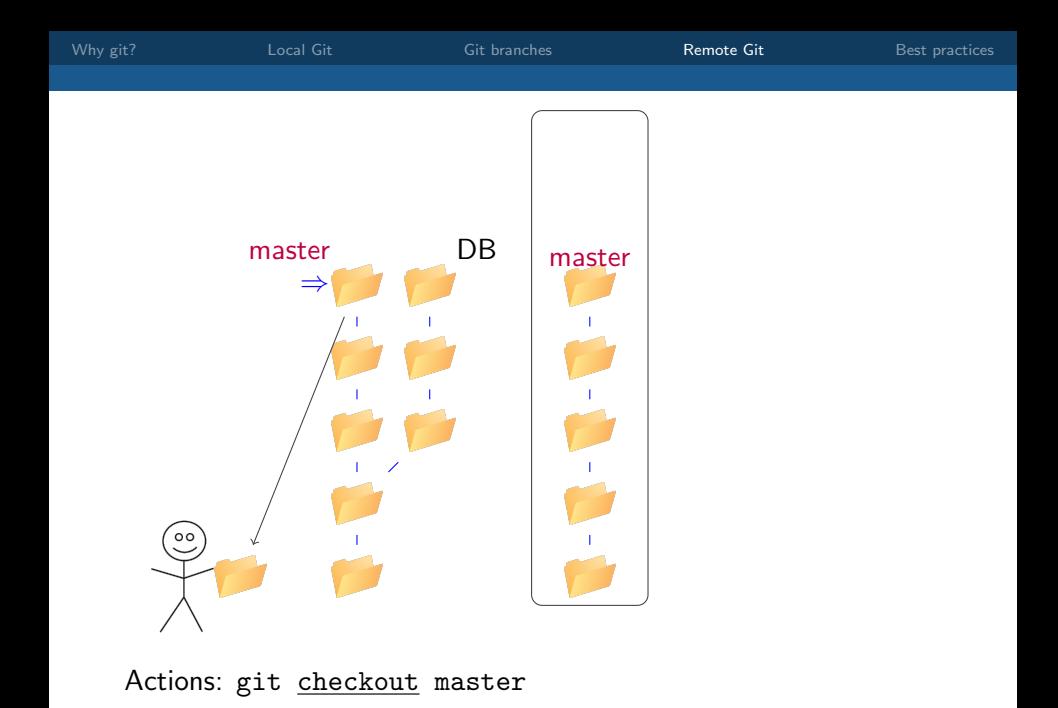

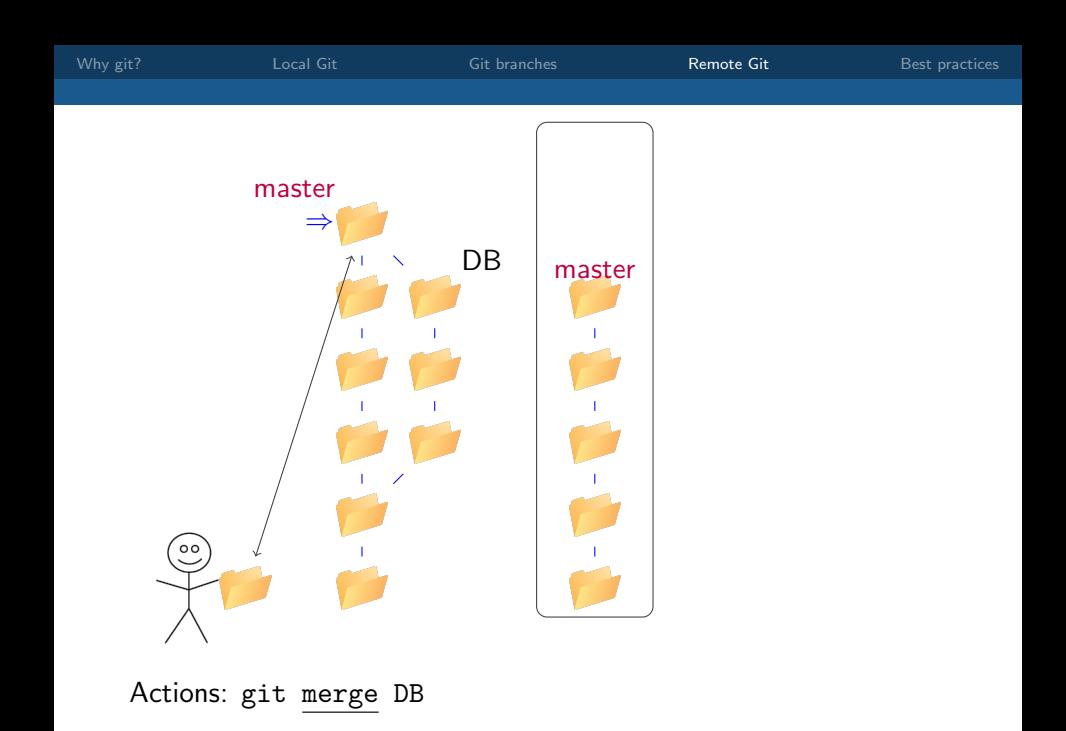

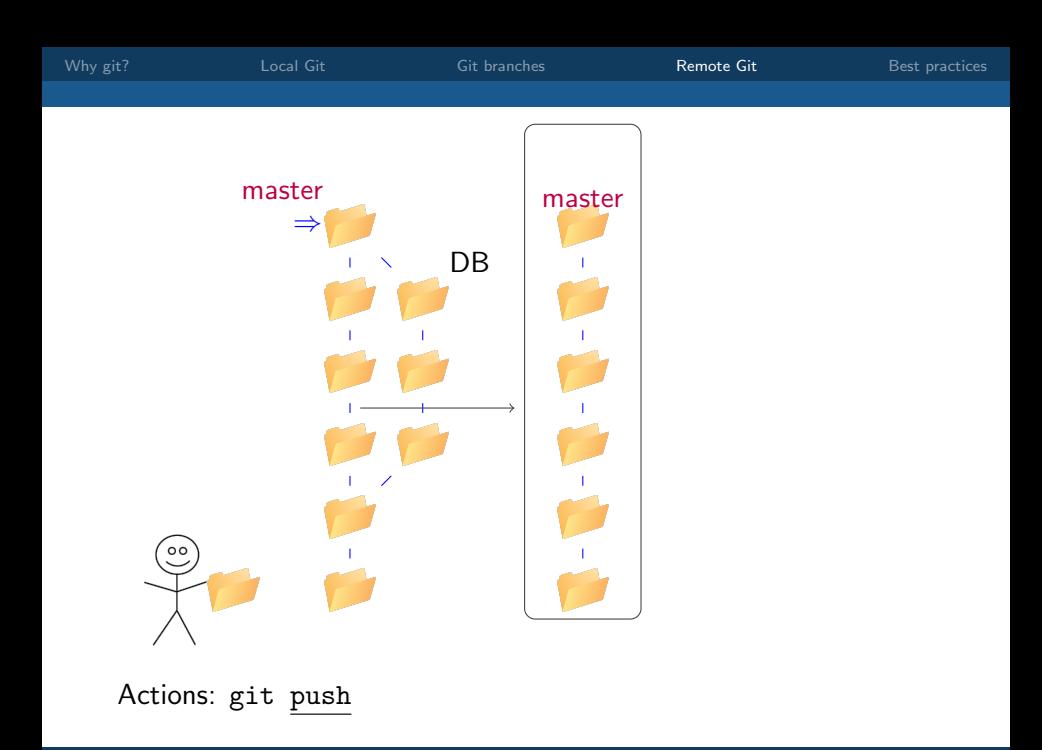

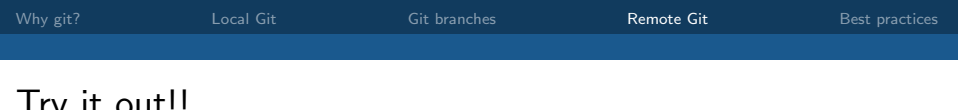

IL OUL!!

- make a local git repository (possibly: one of those you played with before)
- create an empty repository on github
- push your repository to the server
- make branches and push those to the server, too
- delete branches on the server
- (fork and) clone someone else's repository
- generate and resolve merge conflicts
- any remaining questions... try it yourself :)

<span id="page-116-0"></span>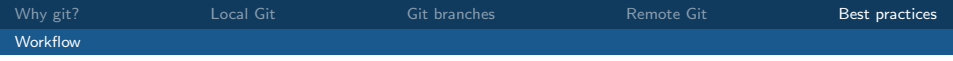

master

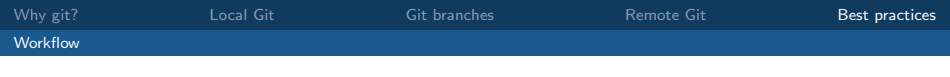

Initial commit

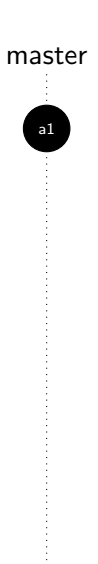

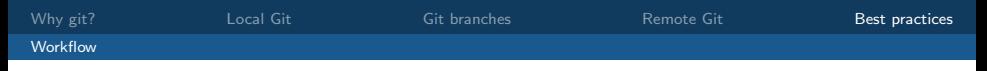

Initial commit

First release c9

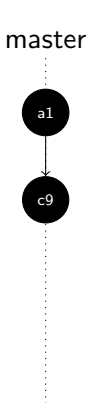

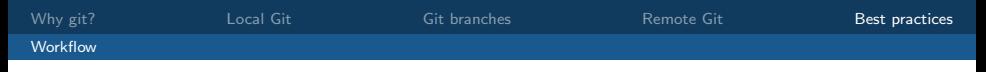

Initial commit

First release and the c9

New function with bug  $\begin{array}{ccc} \hline \end{array}$  a6

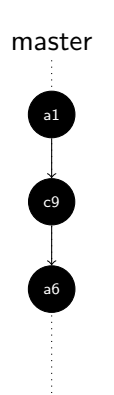

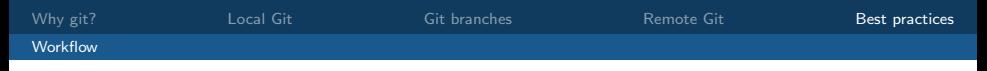

Initial commit

First release and contact the contact of contact of contact of contact of contact of contact of contact of contact of contact of contact of contact of contact of contact of contact of contact of contact of contact of conta

New function with bug  $\frac{1}{100}$  a6

Bug fixed  $\overline{a^2}$ 

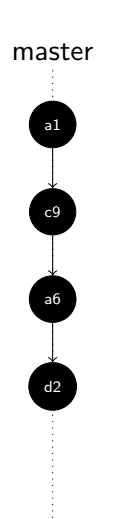

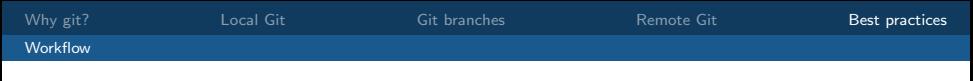

Initial commit

First release c9

New function with bug  $\frac{1}{16}$ 

Bug fixed  $\overline{a^2}$ 

Minor improvement

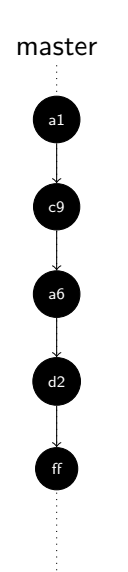

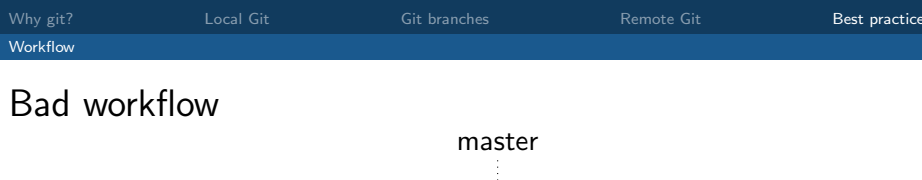

Initial commit

First release c9

New function with bug  $\frac{1}{16}$ 

Bug fixed  $\overline{a^2}$ 

Minor improvement

Second release 37

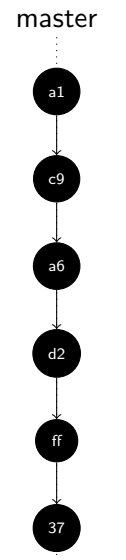

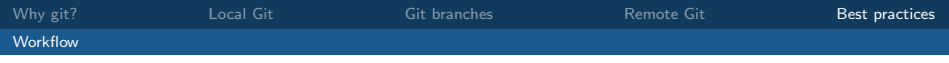

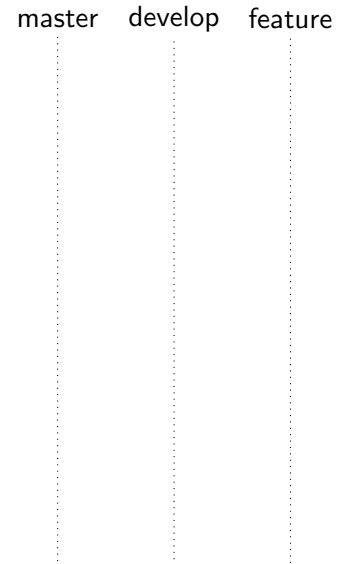

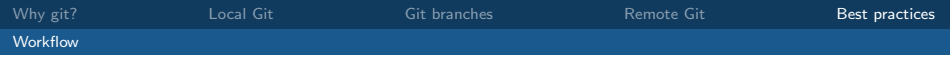

#### Initial commit the commit of the contract of the contract of the contract of the contract of the contract of the contract of the contract of the contract of the contract of the contract of the contract of the contract of t

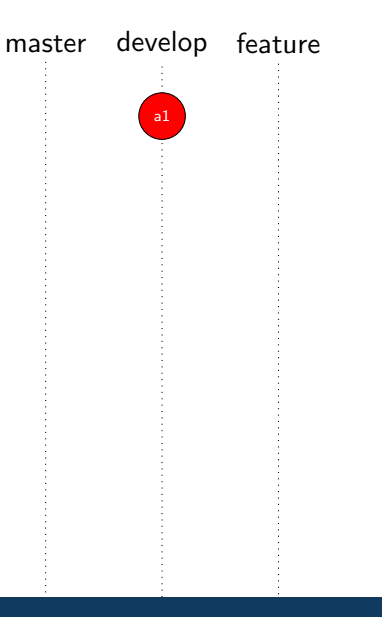

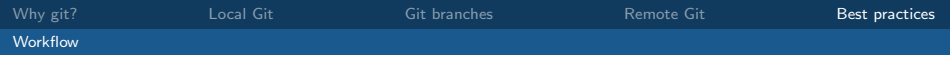

master develop feature Initial commit<br>Working version Working version

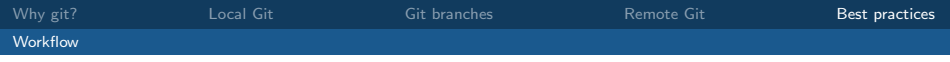

First release 65

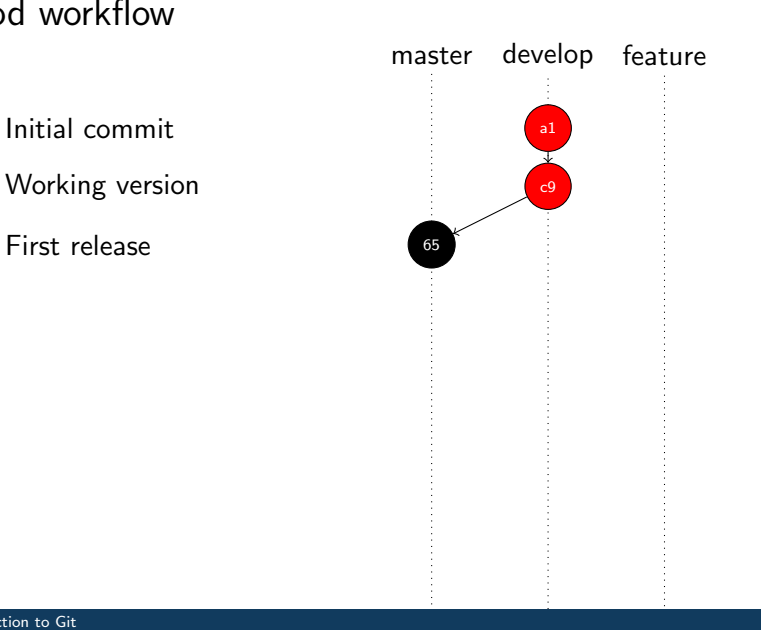

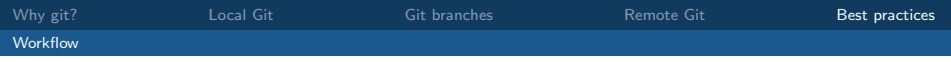

Working version  $\begin{array}{|c|c|c|c|c|c|c|c|c|}\hline \end{array}$ 

First release 65

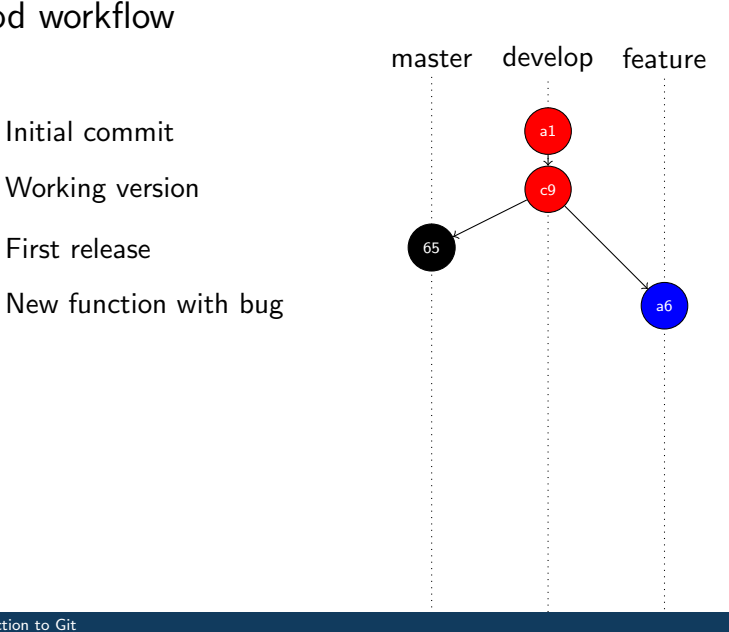

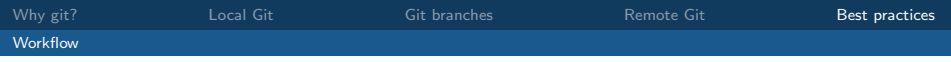

Working version  $\begin{array}{|c|c|c|c|c|c|}\n\hline\n\end{array}$ 

First release 65

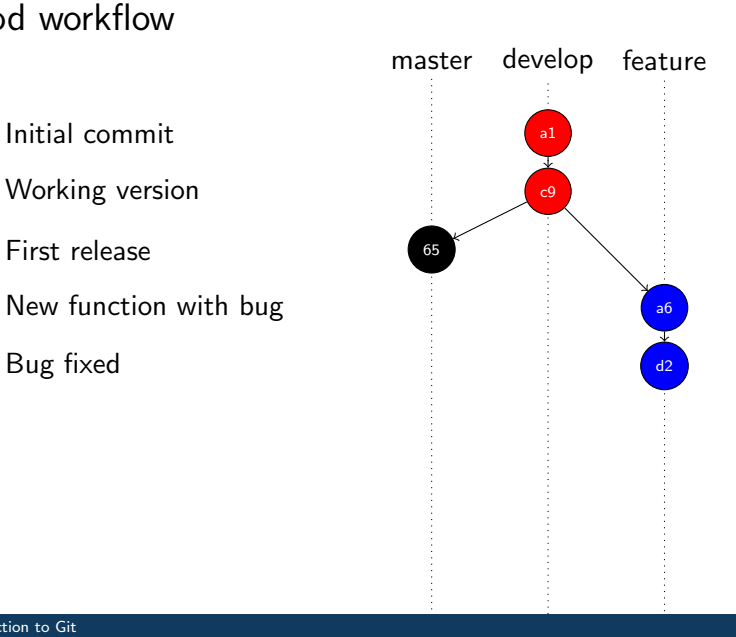

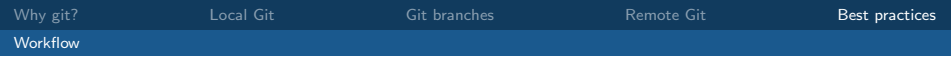

Working version  $\begin{array}{|c|c|c|c|c|c|}\n\hline\n\end{array}$ 

First release 65

Update working version and the state of the Update working version

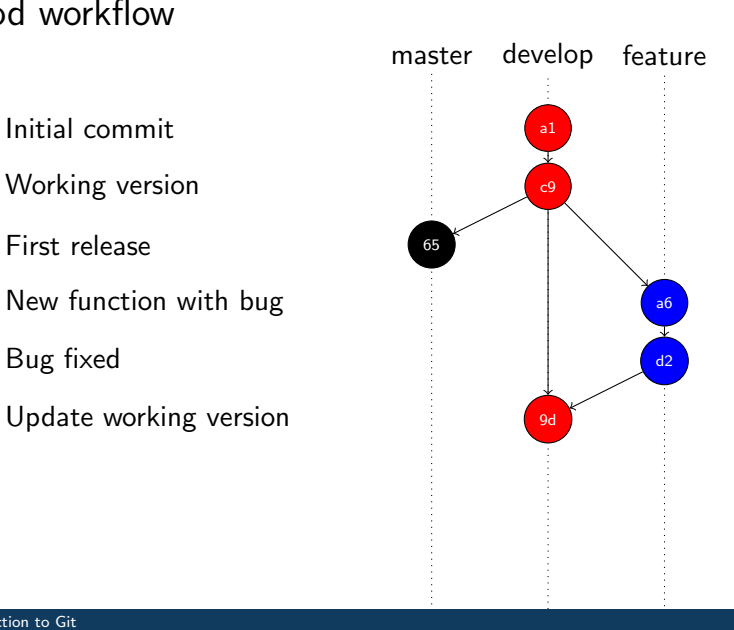

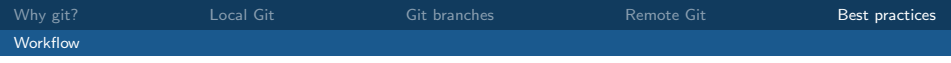

Working version  $\begin{array}{|c|c|c|c|c|c|}\n\hline\n\end{array}$ 

First release 65

Update working version and the state of the Update working version

Minor improvement

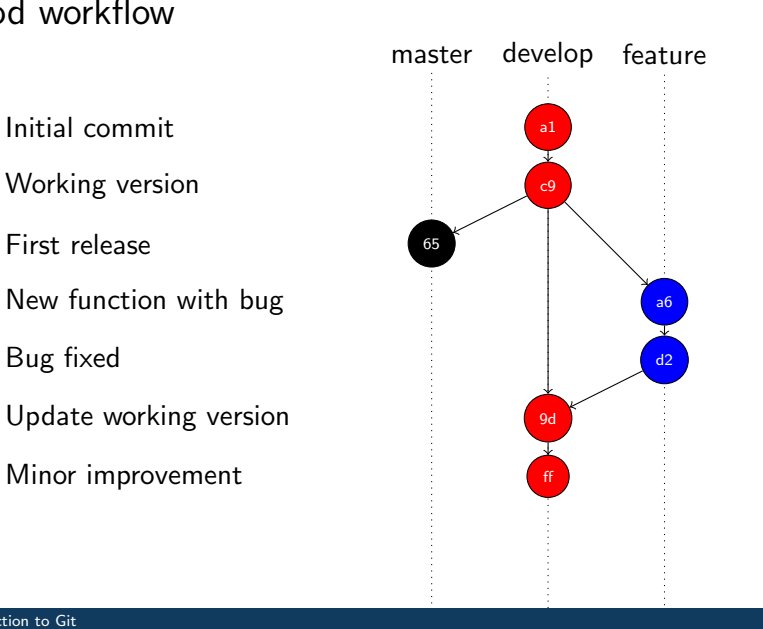

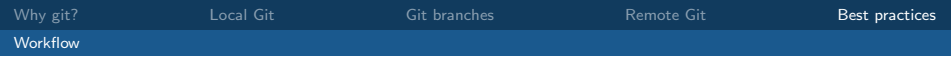

Working version  $\begin{array}{|c|c|c|c|c|c|}\n\hline\n\end{array}$ 

First release 65

Update working version and a set of the set of the set of the set of the set of the set of the set of the set o

Minor improvement fff

Second release 37

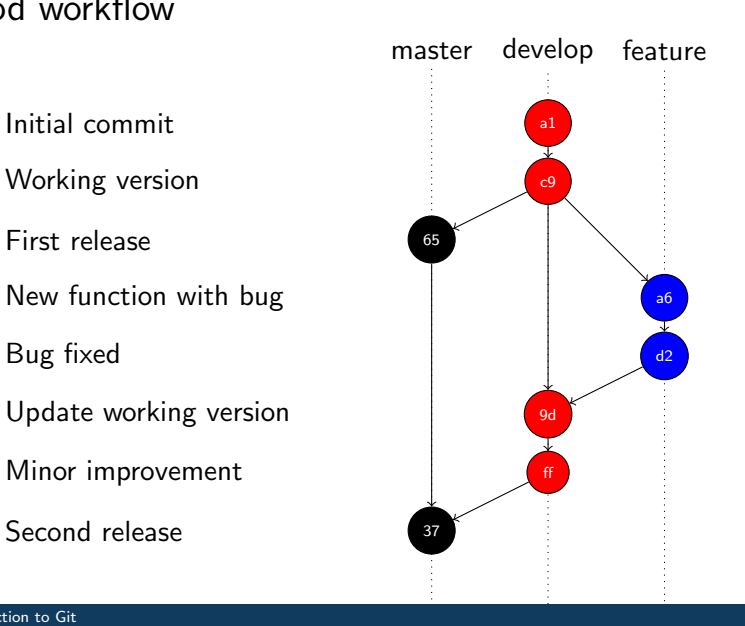

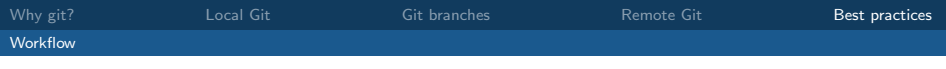

# General advice

- do not mess with remote history!
- use a development branch next to a release branch
- use a separate branch feature/pick-the-name for each feature
- all files in .gitignore will be ignored (e.g., \*.sw? for swap files and  $\ast\sim$  for editor backup files)
- keep an eye on the repository structure through git gui (or an alias)
- cheat sheet: available on Brightspace :)